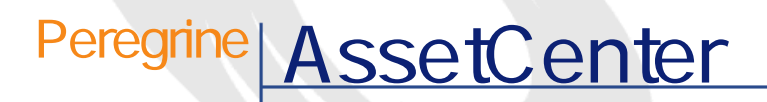

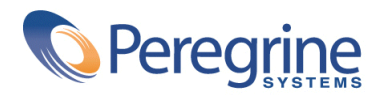

DAC-42-JP24

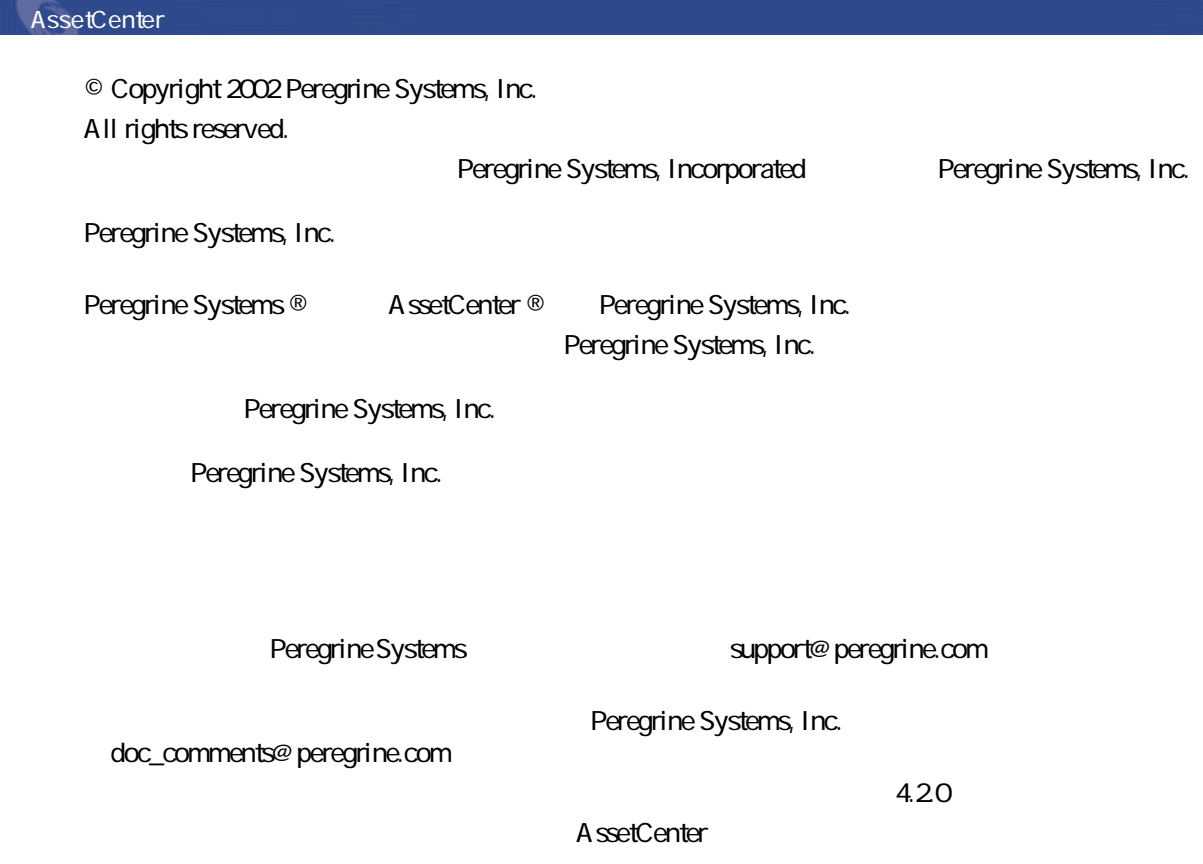

Peregrine Systems, Inc. Worldwide Corporate Campus and Executive Briefing Center 3611 Valley Centre Drive San Diego, CA 92130 Tel 800.638.5231 or 858.481.5000 Fax 858.481.1751 www.peregrine.com

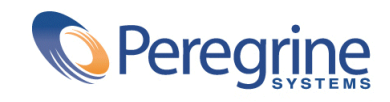

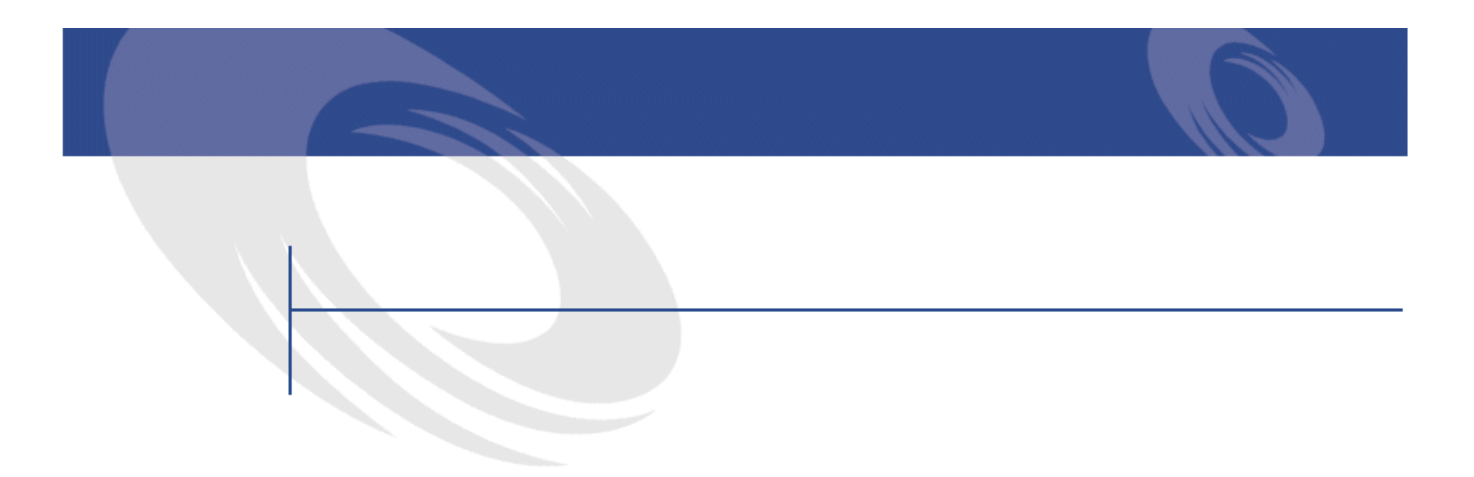

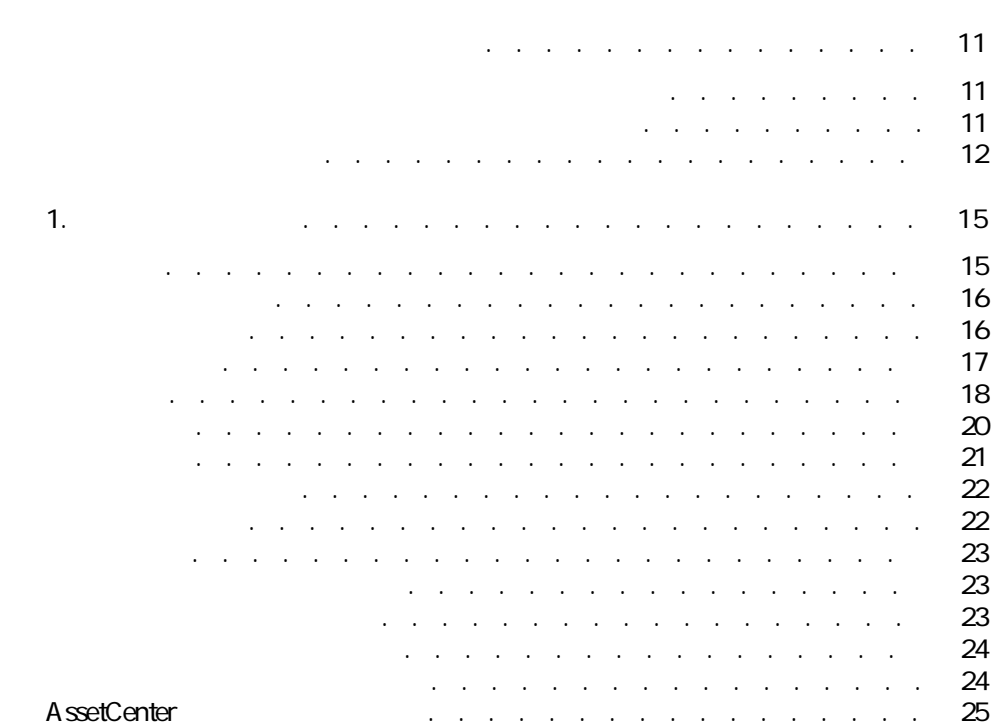

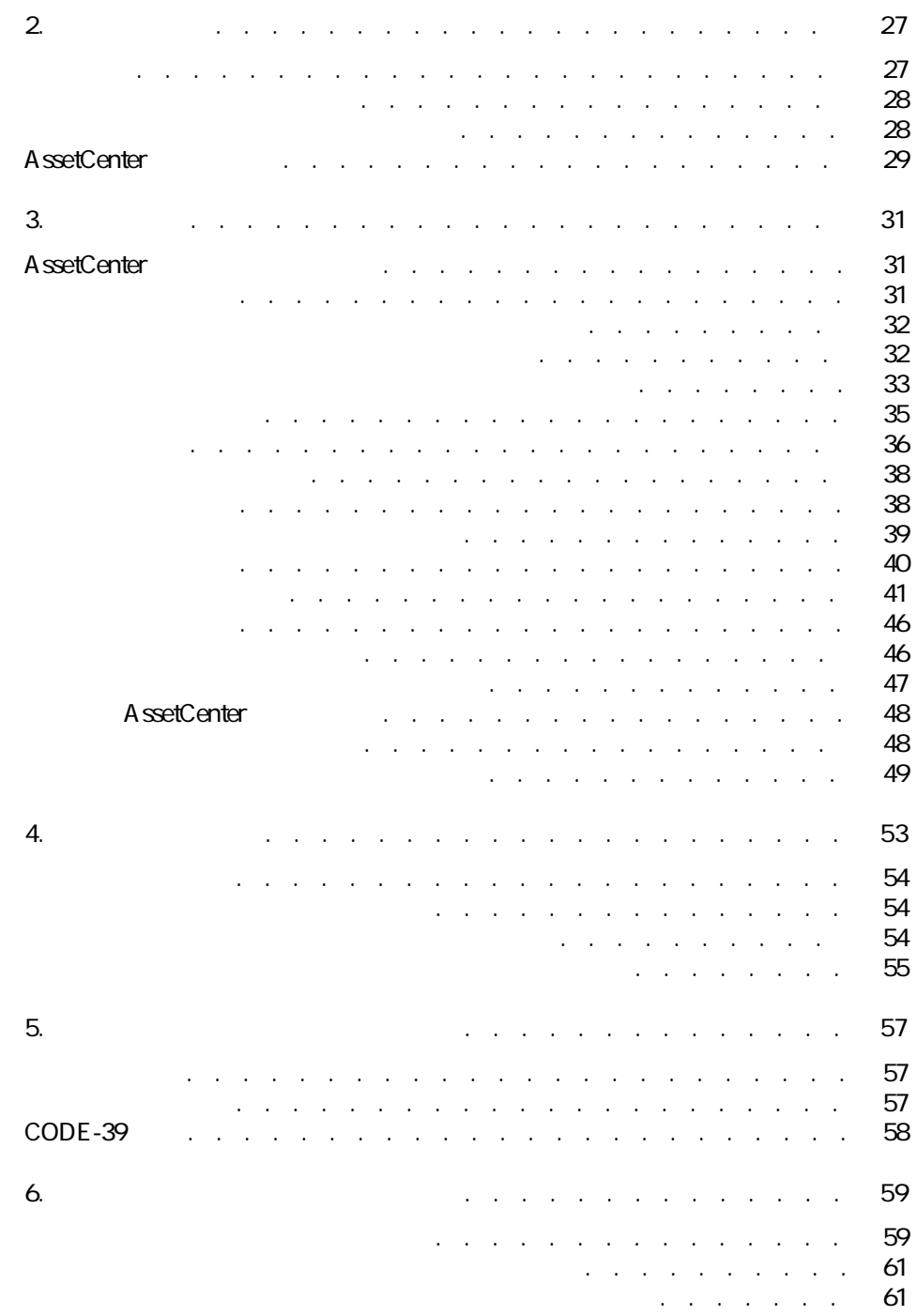

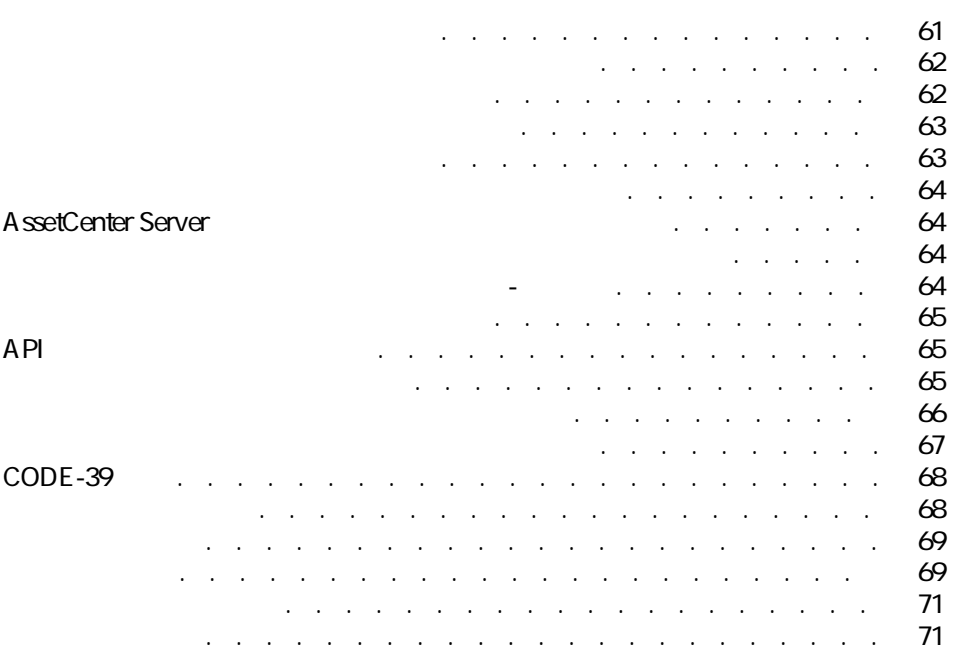

AssetCenter 4.2.0 - イラ

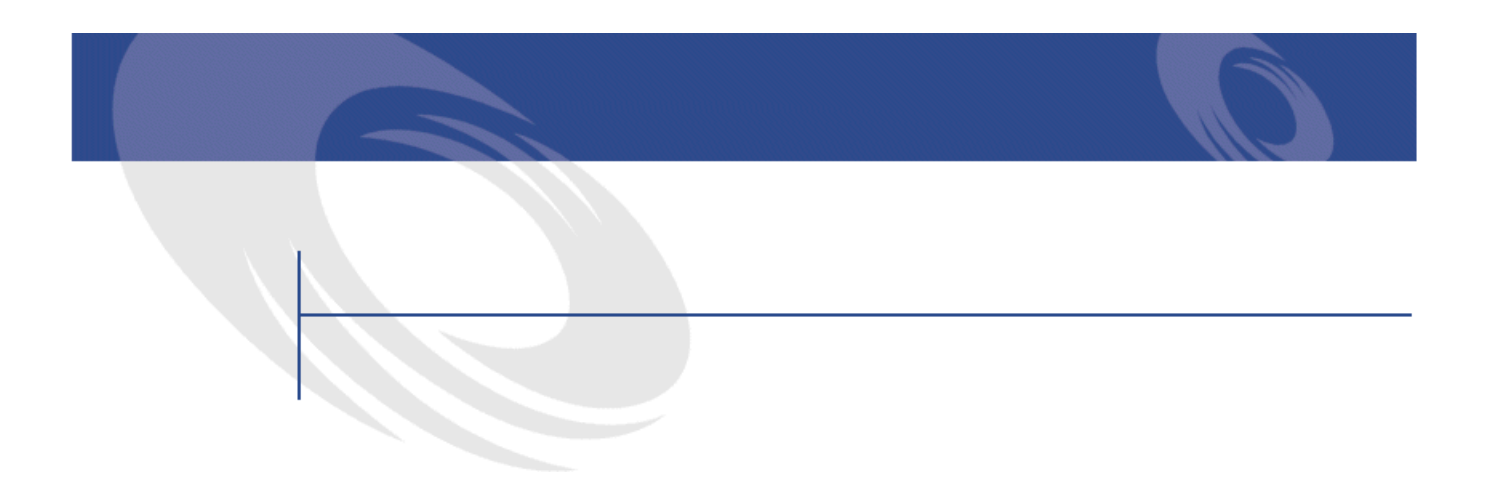

21.  $2.1.$ 

AssetCenter 4.2.0 - イートリング

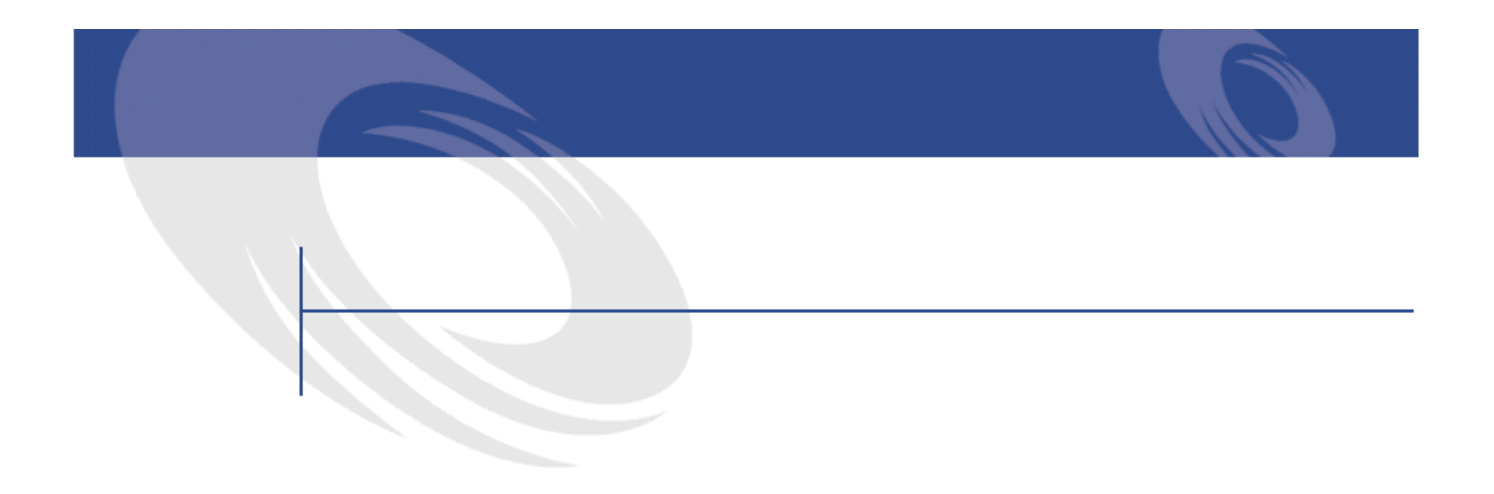

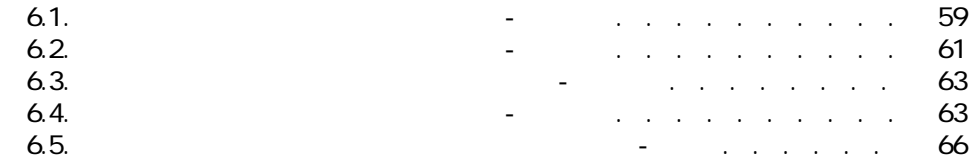

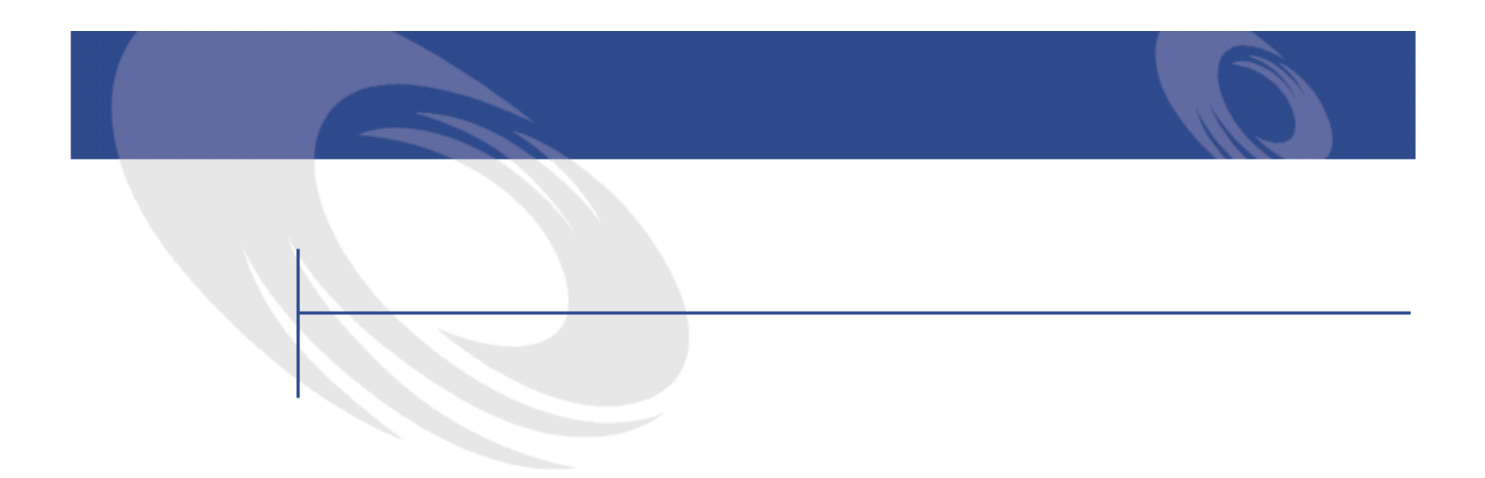

- <span id="page-10-1"></span><span id="page-10-0"></span>• ポートフォリオの管理者
- 棚卸責任者
- 棚卸オペレータ
- - **AssetCenter**
- 各企業資産を識別し、インフラストラクチャの展開をトラッキングする。こ

AssetCenter 4.2.0 - イートリート

• Contract in the second contract in the second contract in the second contract in the second contract in the second contract in the second contract in the second contract in the second contract in the second contract in t • バーコードは、バーコードリーダを使って迅速、かつ正確に読取ることがで

<span id="page-11-0"></span>• バーコード技術は、各資産についての詳細情報を記録するためにも使用でき

AssetCenter

AssetCenter

AssetCenter

AssetCenter 4.2.0 - 13

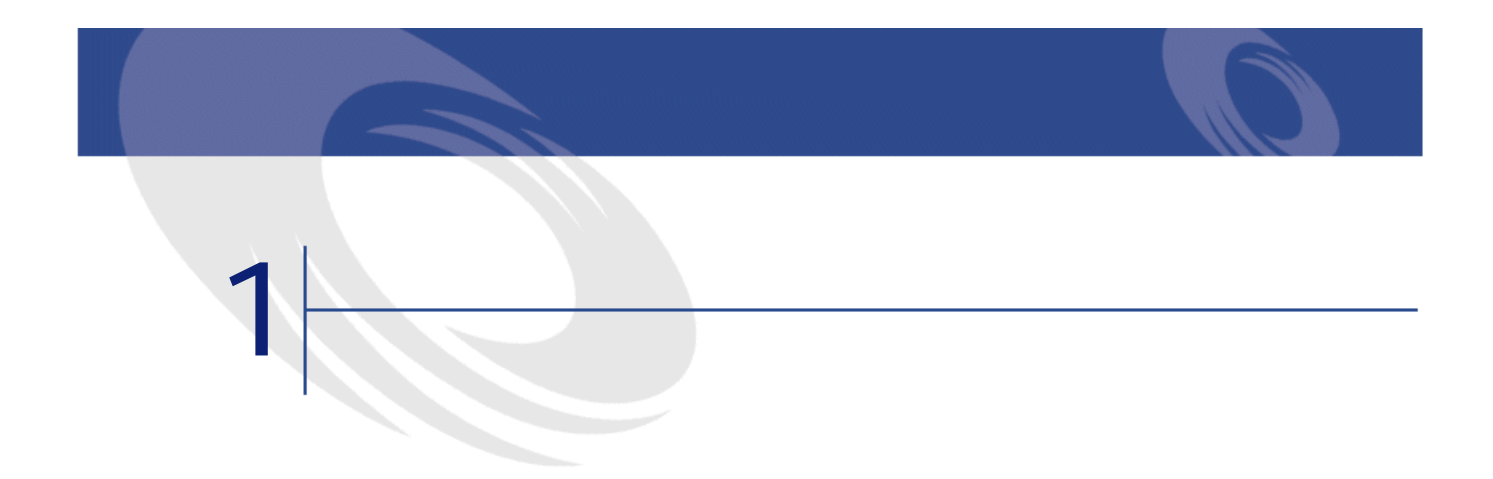

# <span id="page-14-2"></span><span id="page-14-0"></span> $5$  $\begin{array}{c} 1 \\ 2 \\ 3 \end{array}$

- <span id="page-14-1"></span> $2$  $3$
- $4$
- 5 AssetCenter

### AssetCenter

- $1$  $2 \nvert$ 
	- $\bullet$  +  $\bullet$  +  $\bullet$
- $\mathbb{E}_{\mathbb{E}_{\mathbb{E}_{\mathbb{E}_{\mathbb{E}_{\mathbb{E}_{\mathbb{E}_{\mathbb{E}_{\mathbb{E}_{\mathbb{E}_{\mathbb{E}}\mathbb{E}_{\mathbb{E}_{\mathbb{E}}\mathbb{E}_{\mathbb{E}}\mathbb{E}_{\mathbb{E}}\mathbb{E}_{\mathbb{E}}\mathbb{E}_{\mathbb{E}}\mathbb{E}_{\mathbb{E}}\mathbb{E}_{\mathbb{E}_{\mathbb{E}}\mathbb{E}_{\mathbb{E}}\mathbb{E}_{\mathbb{E}}\mathbb{E}_{\mathbb{E}}\mathbb{E}_{\mathbb{E}_{\mathbb$  $3<sup>1</sup>$ 
	- AssetCenter 4.2.0 イートリング

<span id="page-15-0"></span>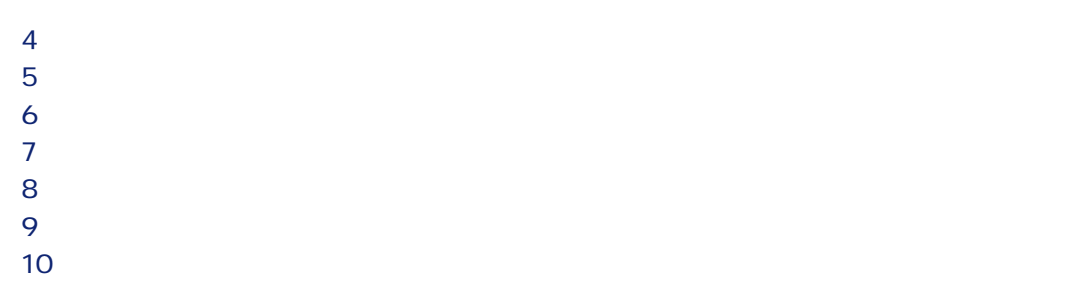

AssetCenter

AssetCenter

<span id="page-15-1"></span>

#### AssetCenter

- 
- <sub>Control</sub> extensive to the control extensive
- **All the state of the state of the state**
- 
- General design of the state of
- $\mathcal{O}(\mathcal{O}(\log n))$
- George Stephen and Stephen and

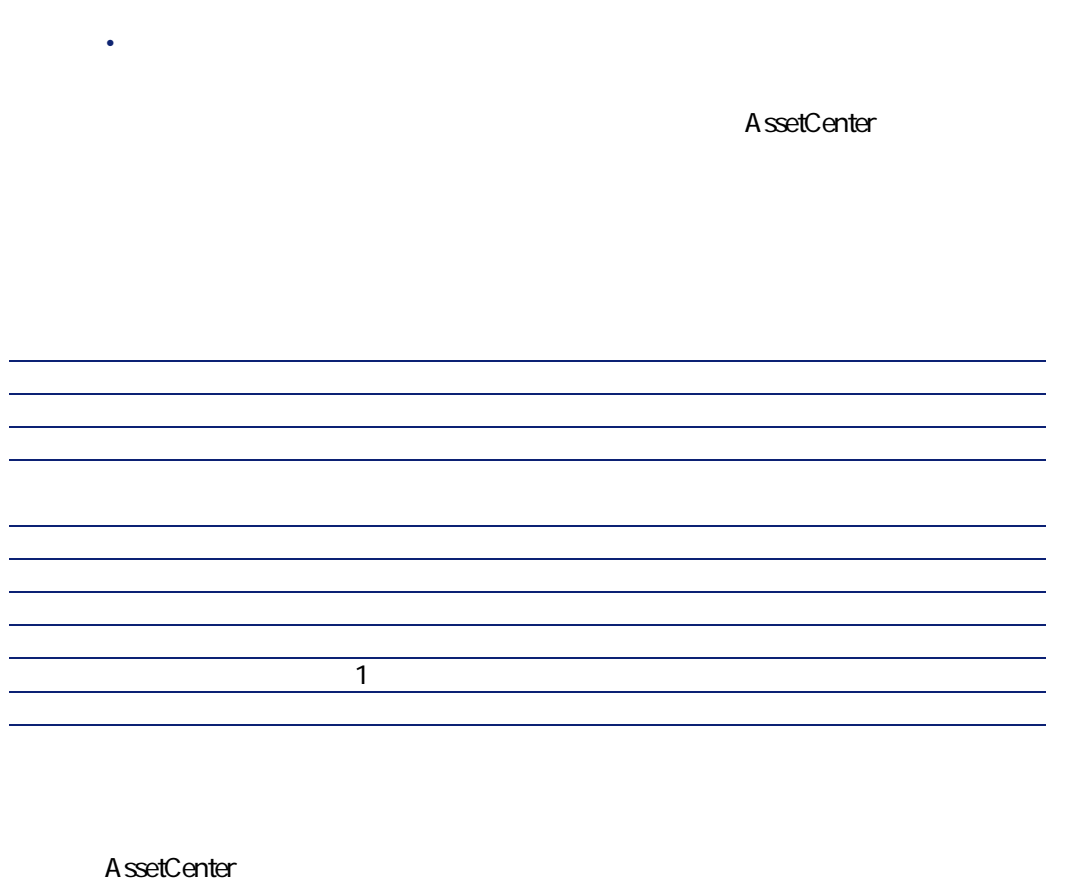

<span id="page-16-0"></span>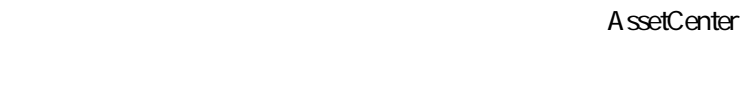

- $\bullet$
- $\bullet$
- •
- Contractor Contractor
- $\ddot{\phantom{0}}$

 $2$ 

AssetCenter 4.2.0 - イートリート

- 1 1 1 AssetCenter AssetCenter  $2 \nabla$ • 9 (1) 9 (1) 9 (1) 9 (1) 9 (1) 9 (1) 9 (1) 9 (1) 9 (1) 9 (1) 9 (1) 9 (1) 9 (1) 9 (1) 9 (1) 9 (1) 9 (1) 9 (1) 9
- <span id="page-17-0"></span> $2$

 $\sim$  10

# S B

フィス家具用に「F」、工作機械用に「T」を指定します。ただし、同じ棚卸で

 $1 \times$ CODE-39

 $CODE-39$  $. \ \ \, \bullet \ \ \%$ <br>.  $\ \ \, \bullet \ \ \%$ CODE-39  $\sim$  2

- AssetCenter
- 棚卸の責任者が手動でコードを入力する。この方法で作成されるコードは、  $\sim$  2 23 AssetCenter L35 LADM2B23

こちょう にっぽん しょうしょう

- 
- The discrete state of the discrete state of the discrete state of the discrete state of the discrete state of
- トライト・コードと共による) トライト・コード アイ・コード アイ・コード
- **Discovery and the product of the product**
- 色を使用するかどうか。
- ラベルの予定寿命
- $\sim$  **5**  $\sim$  **5**  $\sim$  **5**  $\sim$  **5**  $\sim$  **5**  $\sim$  **5**  $\sim$  **5**  $\sim$  **5**  $\sim$  **5**  $\sim$  **5**  $\sim$  **5**  $\sim$

AssetCenter 4.2.0 - イートリング

CODE-39 重要項目:  $3$  $5cm$ • テーブル、机:卓上の右下、両端から5cm離れた位置にラベルを貼り付けま • 椅子類:座席の裏側(背もたれの接続部の右側)にラベルを貼り付けます。 • キャスタ付ファイリングキャビネット:キャビネット左側面、両端から5cm • <sub>The st</sub>ephendical control of the state of the state of the state of the state of the state of the state of the state of the state of the state of the state of the state of the state of the state of the state of the stat • Product of the product of the product of the product of the product of the product of the product of the product of the product of the product of the product of the product of the product of the product of the product of • Contractor of the state of the state in the state of the state of the state of **AssetCenter** 

<span id="page-19-0"></span>20 AssetCenter 4.2.0 -

バーコードによる棚卸

• **• Extending the first product of the first product** 

- $\mathcal{L}_{\mathcal{A}}$
- $\mathcal{R}^{\mathcal{A}}_{\mathcal{A}}$
- <span id="page-20-0"></span>• **Contract in the contract**

 $\overline{2}$ • 棚卸オペレータ

• 棚卸責任者

 $11$ 

AssetCenter

Windows 地

1 200 250

AssetCenter 4.2.0 - インコード

<span id="page-21-0"></span>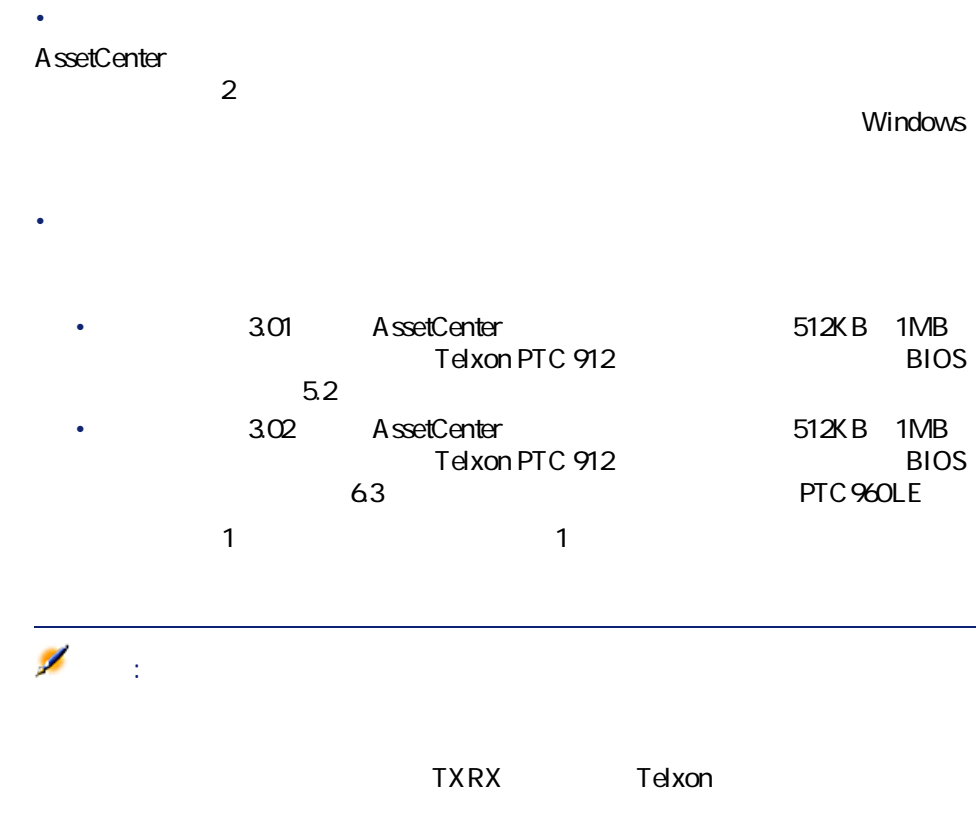

<span id="page-21-1"></span>22 AssetCenter 4.2.0 -

### AssetCenter

<span id="page-22-1"></span><span id="page-22-0"></span>• 場所、部署と従業員、モデル、メーカや任意管理項目などの情報をそれぞれ • Andreas and Southern Management Washington States and Southern States and Southern States and Southern States

# AssetCenter

## AssetCenter

# <span id="page-22-2"></span>Windows

Telxon いっしゃ いっしゃ しゅうしゅう しゅうしゅうしゅう しゅうしゅうしゅ

 $1$ 

### Telxon telectricity and the probability of the probability of the probability of the probability of the probability of the probability of the probability of the probability of the probability of the probability of the prob

- $2$ 
	-
	- $\bullet$  The contract of the contract of the contract of the contract of the contract of • <sub>The S</sub>econdary Secondary Secondary Secondary Secondary Secondary Secondary Secondary Secondary Secondary Secondary Secondary Secondary Secondary Secondary Secondary Secondary Secondary Secondary Secondary Secondary Seco
	- 棚卸オペレータの名前
		- Website Strategie

#### AssetCenter 4.2.0 - インコード

<span id="page-23-1"></span><span id="page-23-0"></span>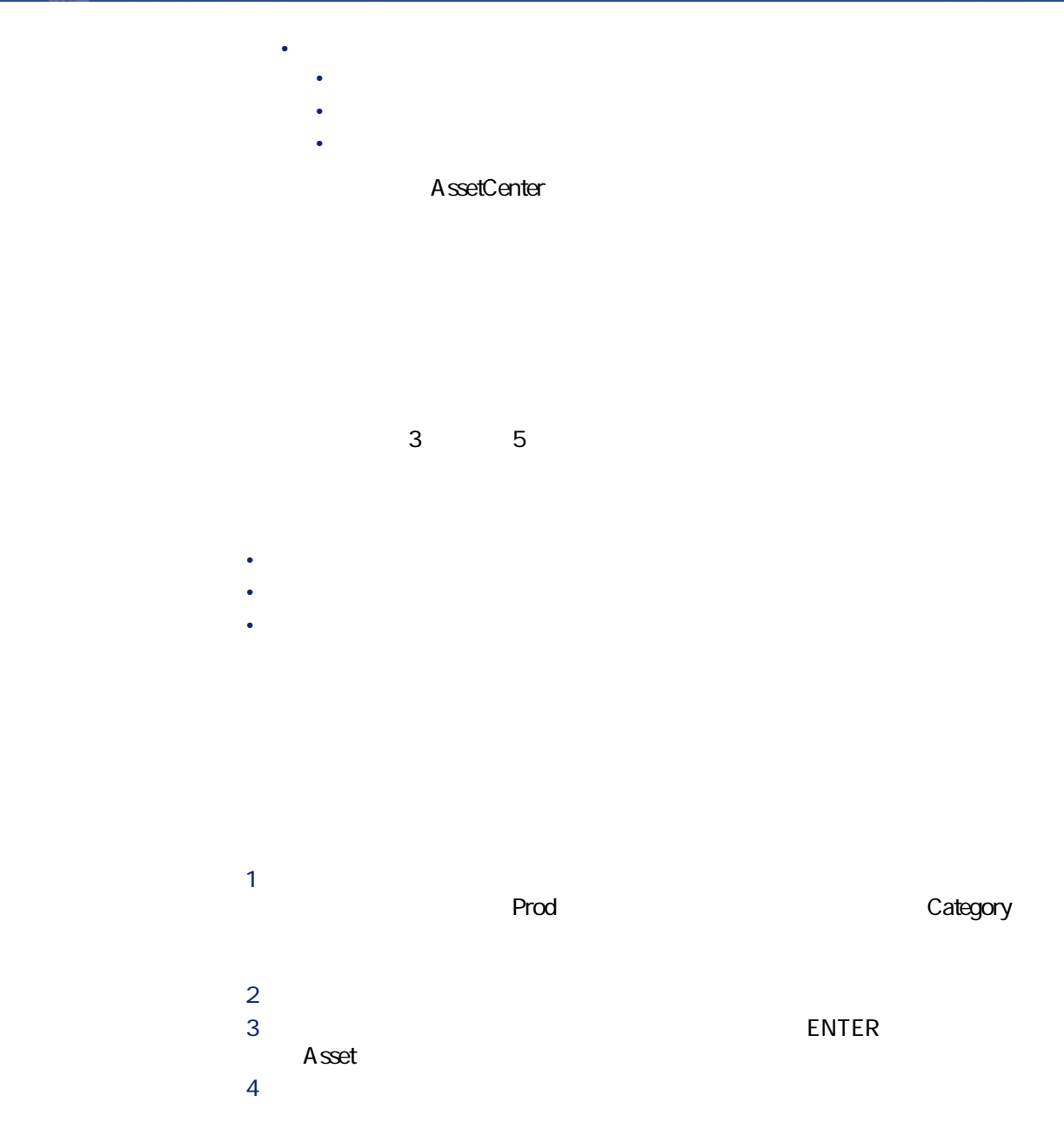

24 AssetCenter 4.2.0 -

- ある領域で棚卸を始める前に、棚卸する資産の数を数えます。 •  $4·5$
- しゅうしょう しゅうしょう ほうしゅうしょう
- $\bullet$  (see Fig. ) and  $\bullet$  define  $\bullet$  (see Fig. ) and  $\bullet$  (see Fig. ) and  $\bullet$
- 
- $\bullet$  ( )  $\bullet$  ( )  $\bullet$  ( )  $\bullet$  ( )  $\bullet$  ( )  $\bullet$  ( )  $\bullet$  ( )  $\bullet$  ( )  $\bullet$  ( )  $\bullet$  ()  $\bullet$  ()  $\bullet$  ()  $\bullet$  ()  $\bullet$  ()  $\bullet$  ()  $\bullet$  ()  $\bullet$  ()  $\bullet$  ()  $\bullet$  ()  $\bullet$  ()  $\bullet$  ()  $\bullet$  ()  $\bullet$  ()  $\bullet$  ()  $\bullet$  ()  $\bullet$  ()  $\bullet$
- <span id="page-24-0"></span>• 貼り付けの際のエラー、接着面の不良などの理由で、ラベルを使用できない

- ファイルがすべてはインポートされたかどうか。
	- インポート忘れのレコードがないかどうかを確認する。
	-
	-

AssetCenter

### A ssetCenter

• *• インポート コ* • バーコード別に並べ替えられた、編集可能な資産のリスト(ファイルがイン

AssetCenter 4.2.0 - インコード

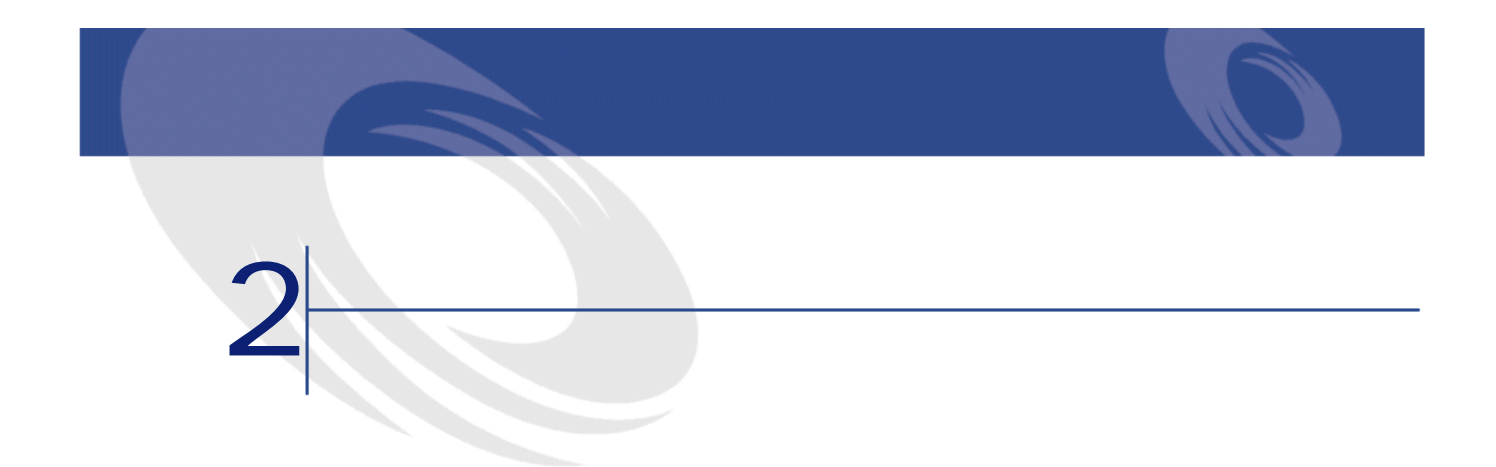

<span id="page-26-0"></span>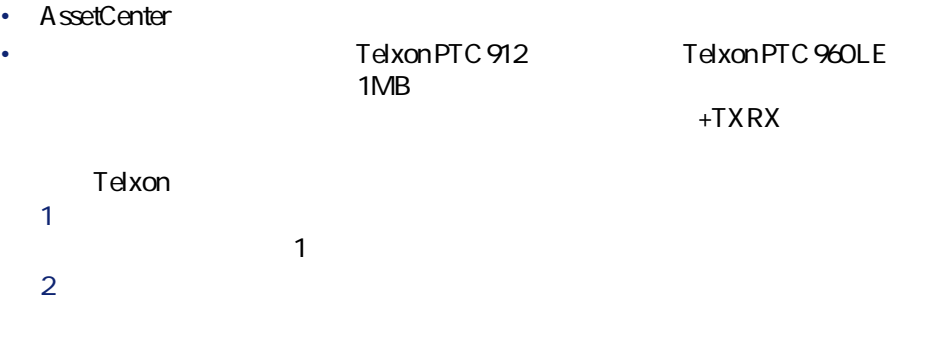

AssetCenter 4.2.0 - インコード

<span id="page-27-0"></span>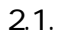

<span id="page-27-2"></span>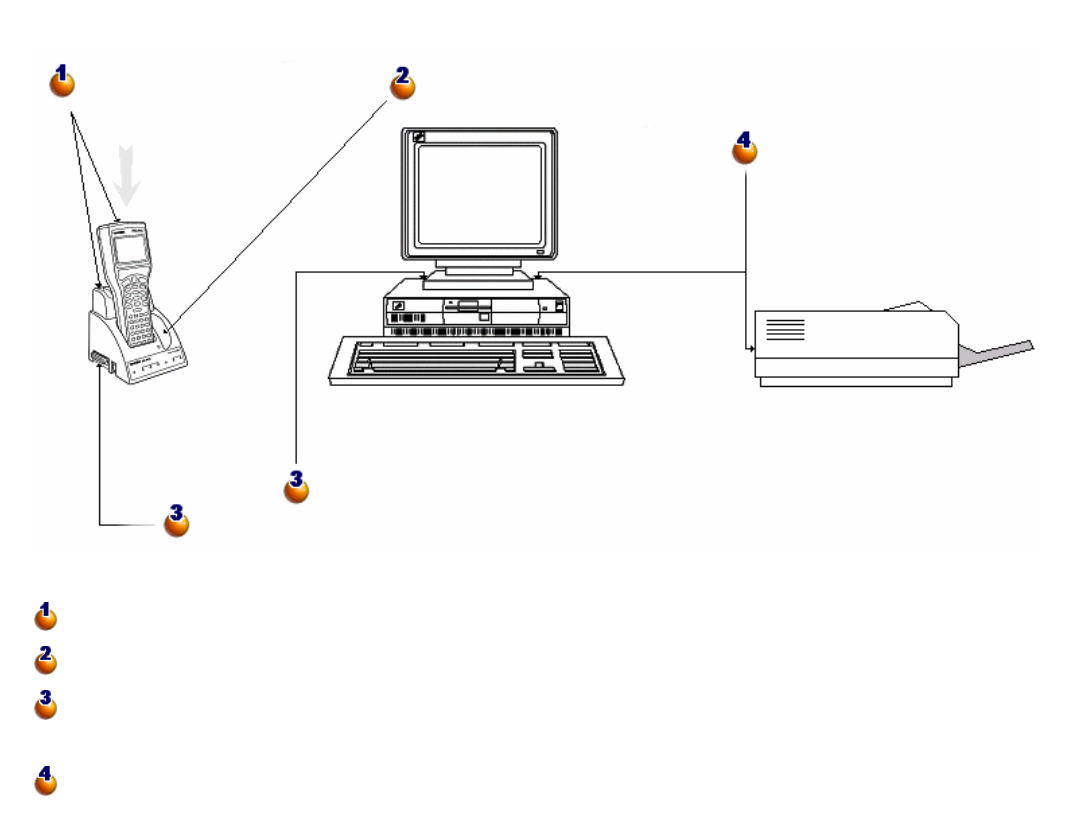

<span id="page-27-1"></span>メンター AssetCenter インター CODE-39  $C39T30Lfz$ **Windows** 

True Type True Type AssetCenter Windows

Windows

<span id="page-28-0"></span>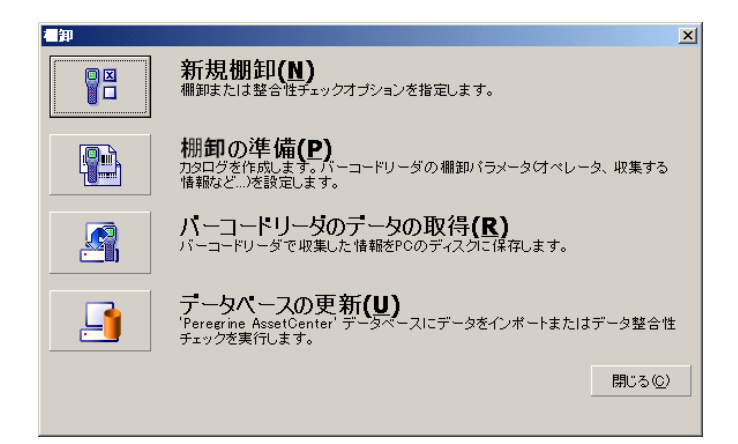

 $4$ 

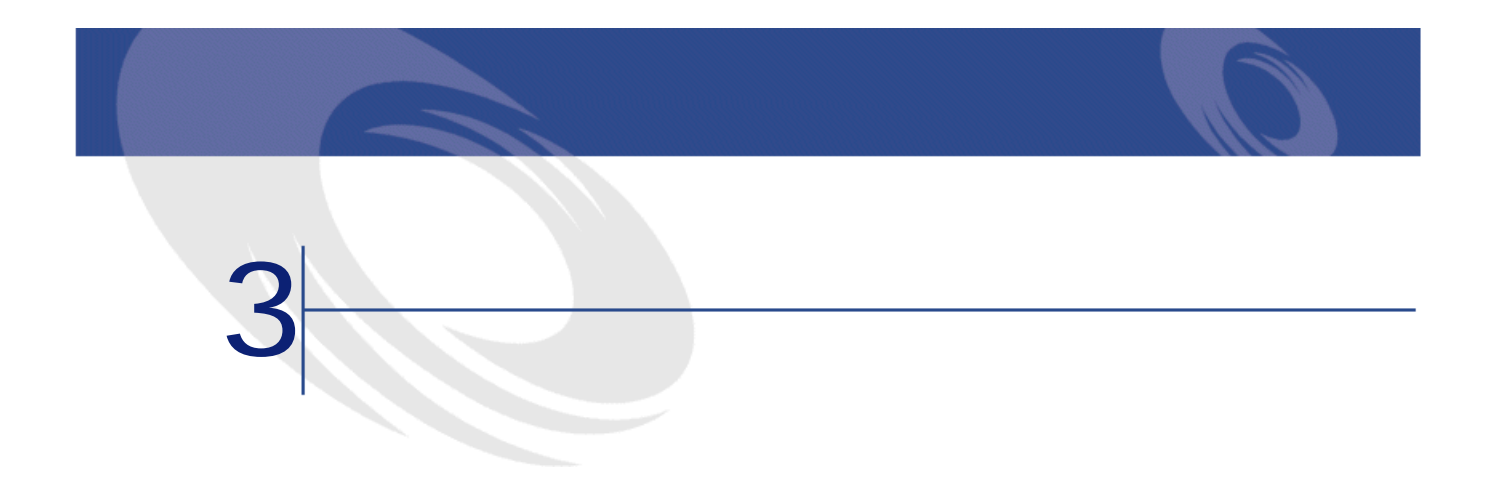

- <span id="page-30-0"></span> $1$
- $2 \nabla$
- <span id="page-30-1"></span> $3 \thinspace$
- $4 \nightharpoonup$
- $5$

- $\bullet$  +  $\bullet$  +  $\bullet$
- 部署と従業員
- メーカ
- モデル
- 任意管理項目

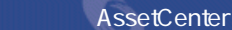

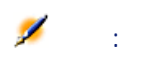

<span id="page-31-1"></span><span id="page-31-0"></span>AssetCenter

1  $\blacksquare$ 

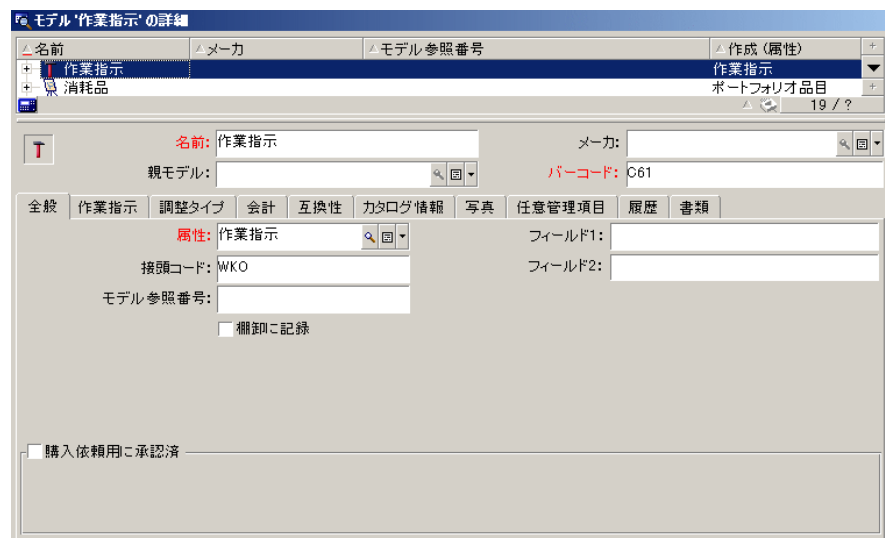

2 リスト部分で、不要なモデルを複数選択します(**[Ctrl]**キーを押したまま

<span id="page-32-0"></span> **b [変更]**をクリックします。 モデルの詳細画面で、**[任意管理項目]**タブを選択します。 

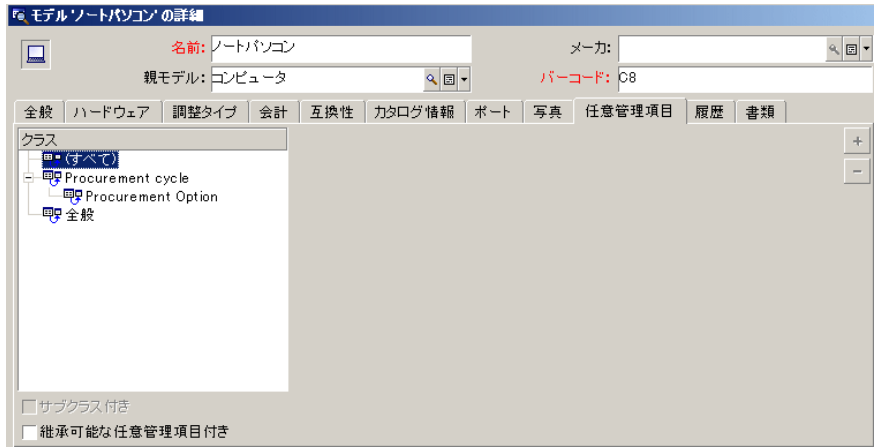

AssetCenter 4.2.0 - インコード

 $3$ 

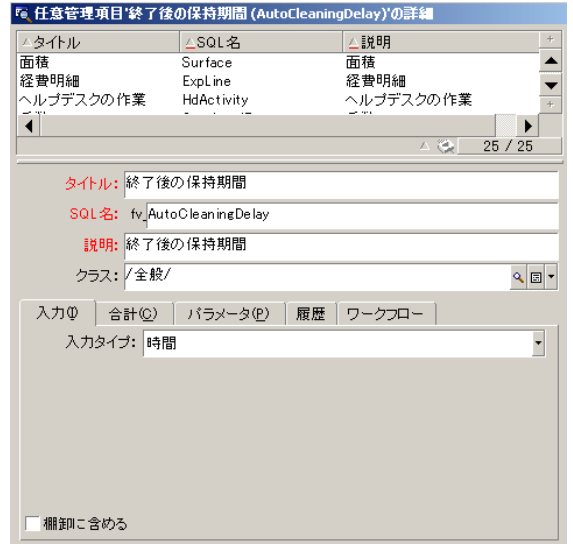

4 **[棚卸に含める]**チェックボックスをオフにします。  $5<sub>5</sub>$  $6$ 

<span id="page-34-0"></span>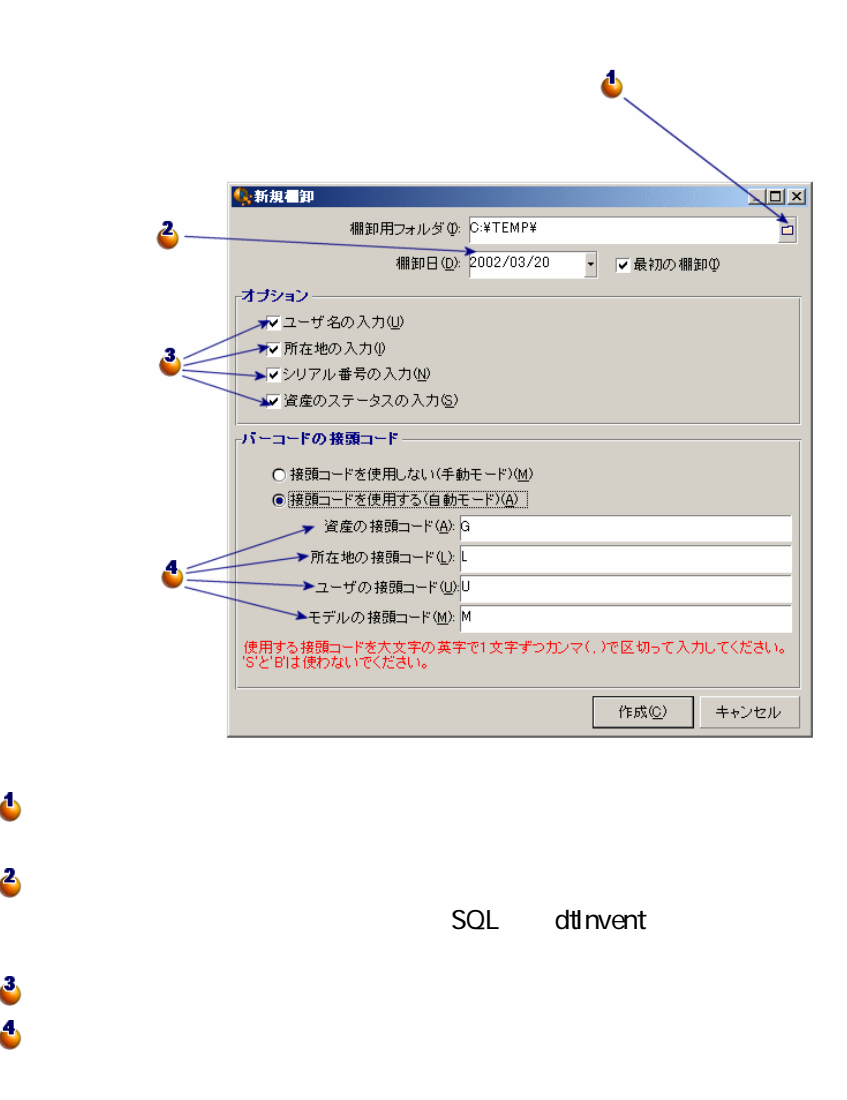

• INVENT.INI

AssetCenter 4.2.0 - イミュート

#### <span id="page-35-0"></span>• CAT.DAT

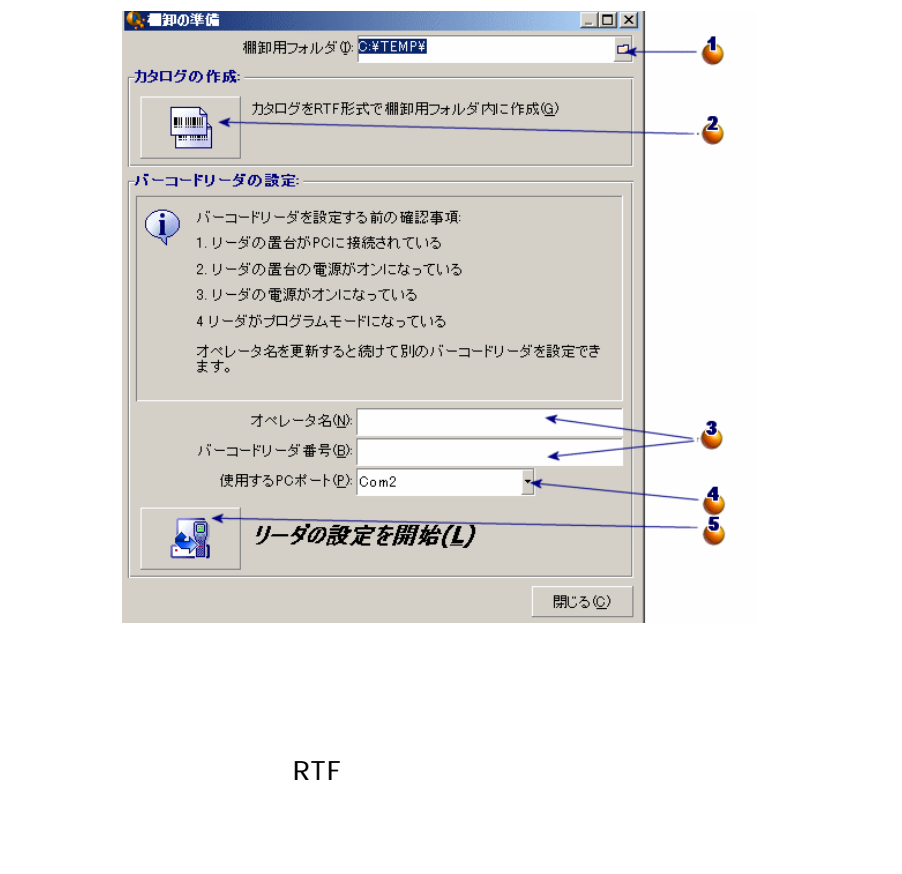

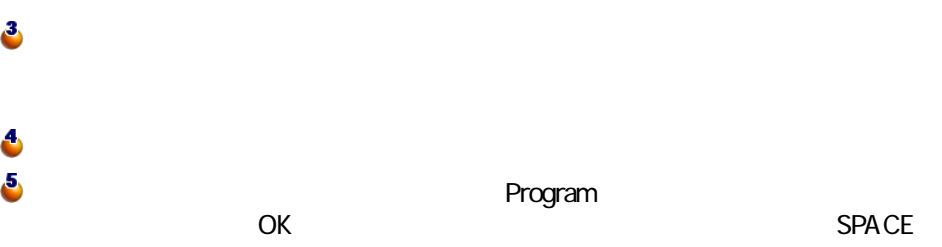

36 AssetCenter 4.20 -

 $\ddot{\bullet}$ 

2

3

6  $\ddot{\bullet}$
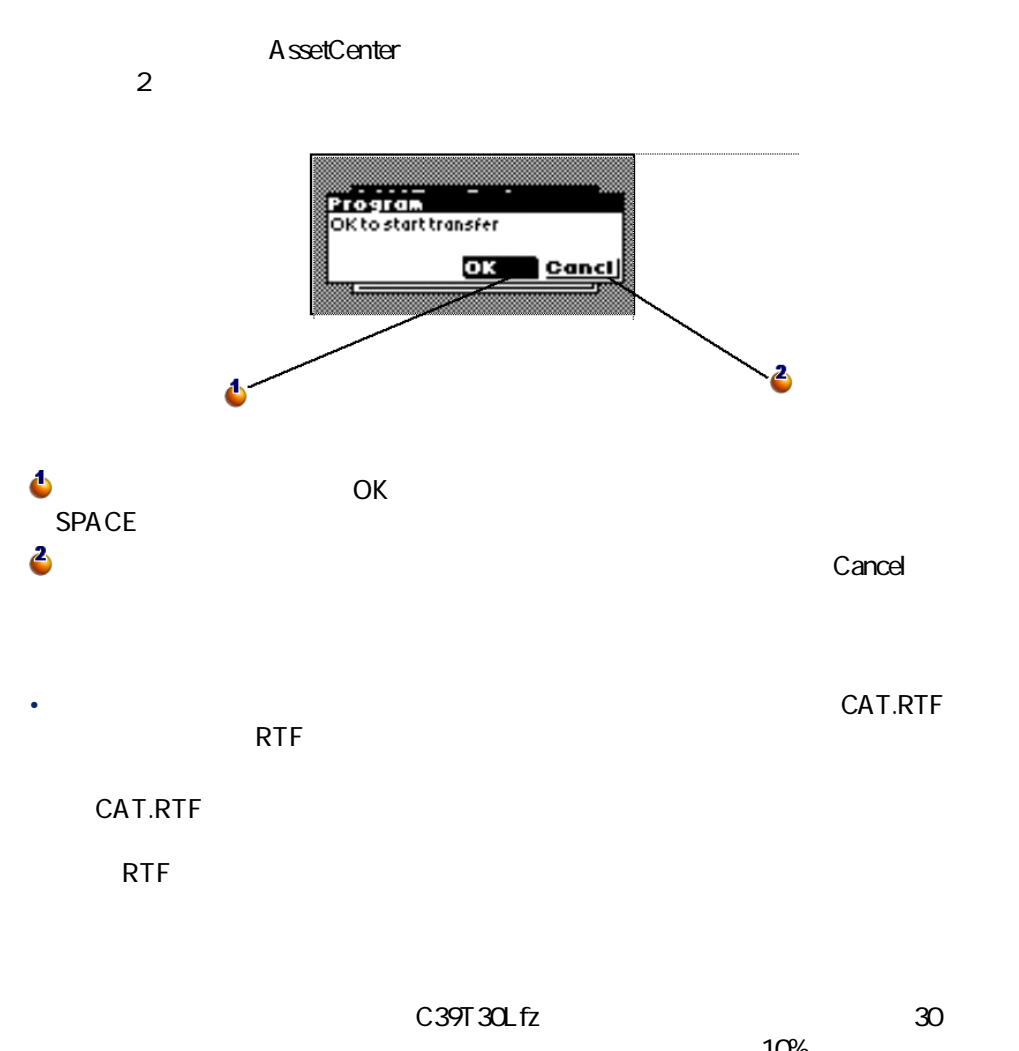

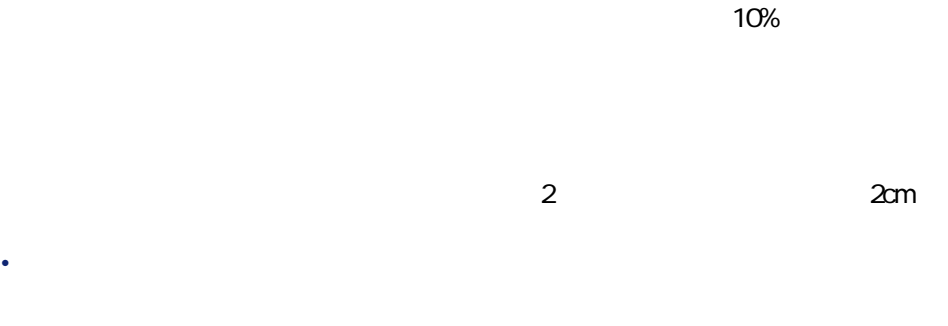

AssetCenter 4.2.0 - インコード

- <sub>The S</sub>econdary Secondary Secondary Secondary Secondary Secondary Secondary Secondary Secondary Secondary Secondary Secondary Secondary Secondary Secondary Secondary Secondary Secondary Secondary Secondary Secondary Seco •  $\bullet$  +  $\bullet$  +  $\bullet$  +  $\bullet$  +  $\bullet$  +  $\bullet$
- 現場で記録する必要のあるオプション情報(**[新規棚卸]**画面の**[オプ**
- 
- extending the state of the state of
- $\bullet$  +  $\bullet$  +  $\bullet$

### Telxon PTC-912 PTC 960 LE

- 
- <sub>The S</sub>econdary of the Secondary of the Secondary of the Secondary of the Secondary of the Secondary of the Secondary of the Secondary of the Secondary of the Secondary of the Secondary of the Secondary of the Secondary
- キーボードを使用する。
- <sub>The st</sub>ep of the state  $\mathcal{O}(\mathcal{O}_\mathcal{A})$

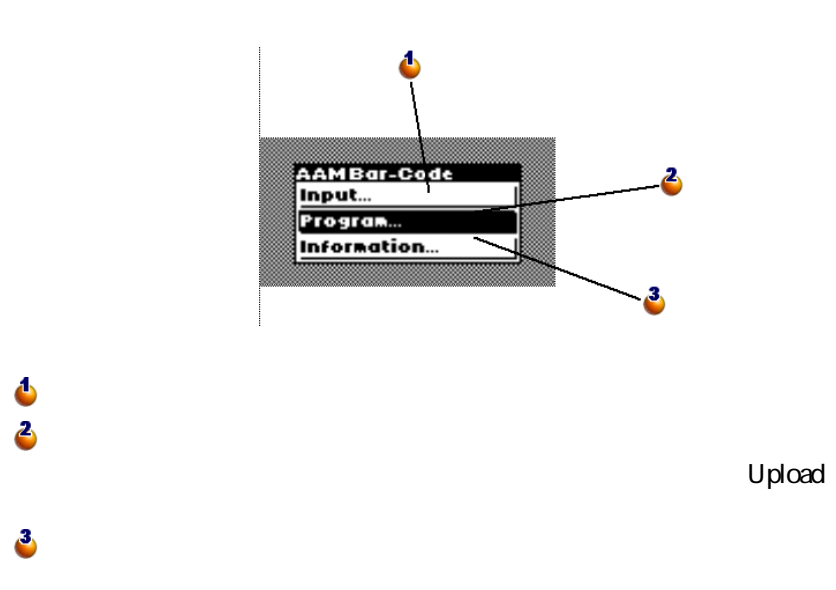

38 AssetCenter 4.2.0 -

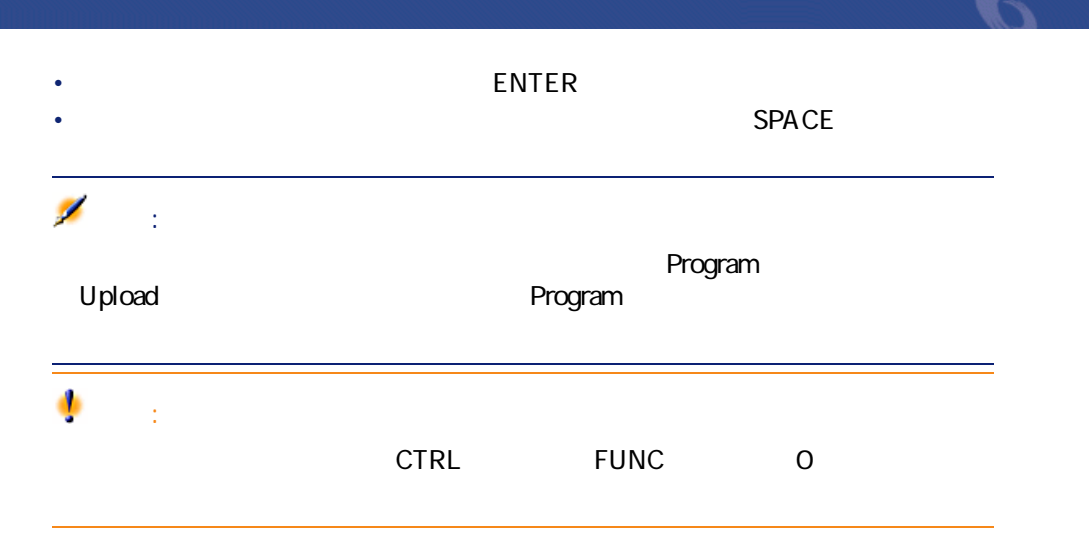

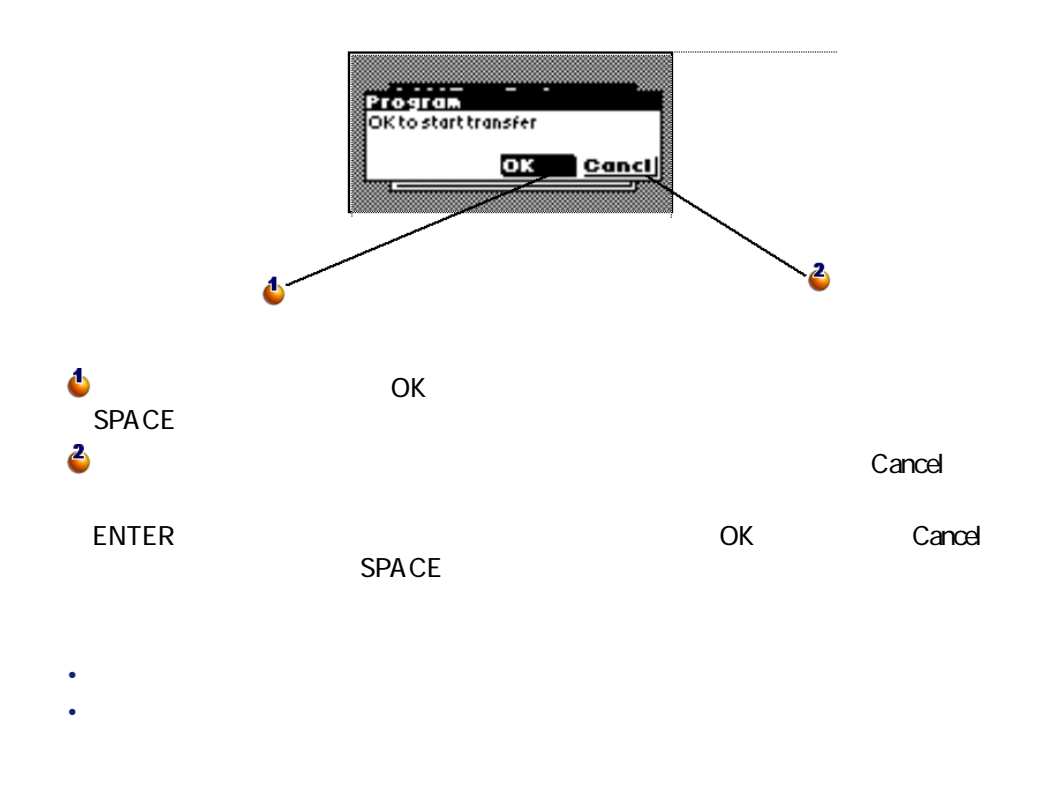

AssetCenter 4.2.0 - インファイル

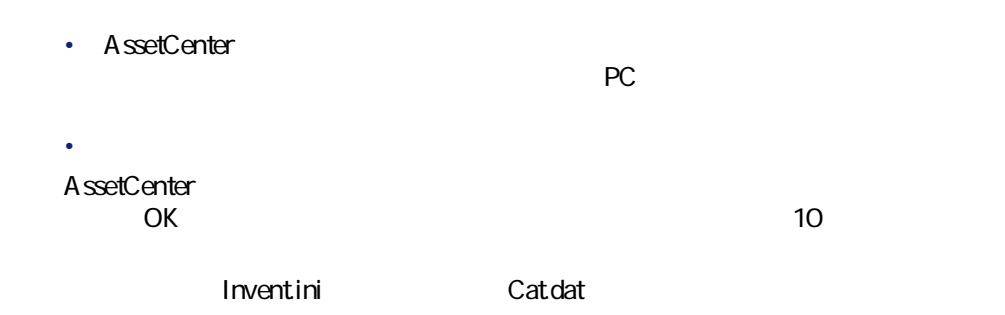

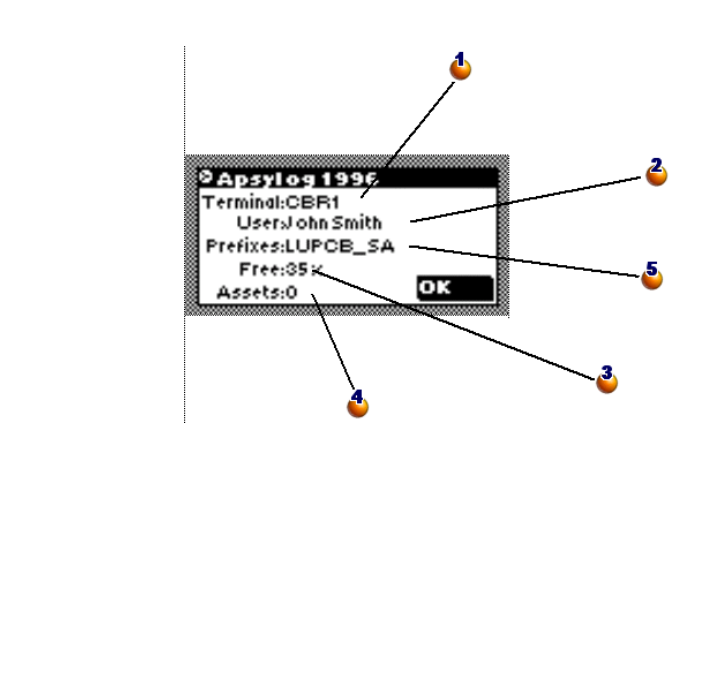

SPACE

40 AssetCenter 4.2.0 -

**d**<br> **d**<br> **d**<br> **d**<br> **d**<br> **d**<br> **d**<br> **5** 

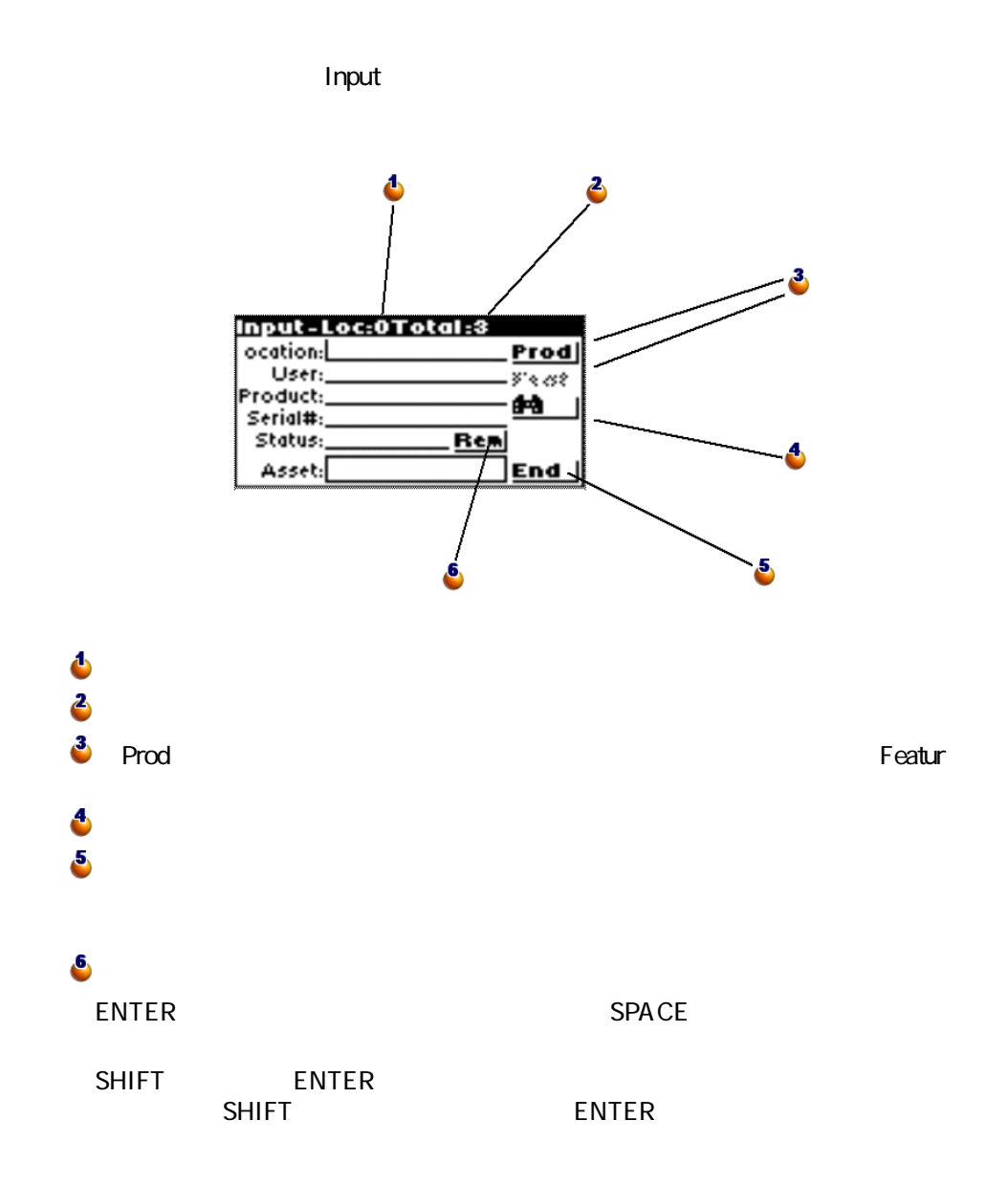

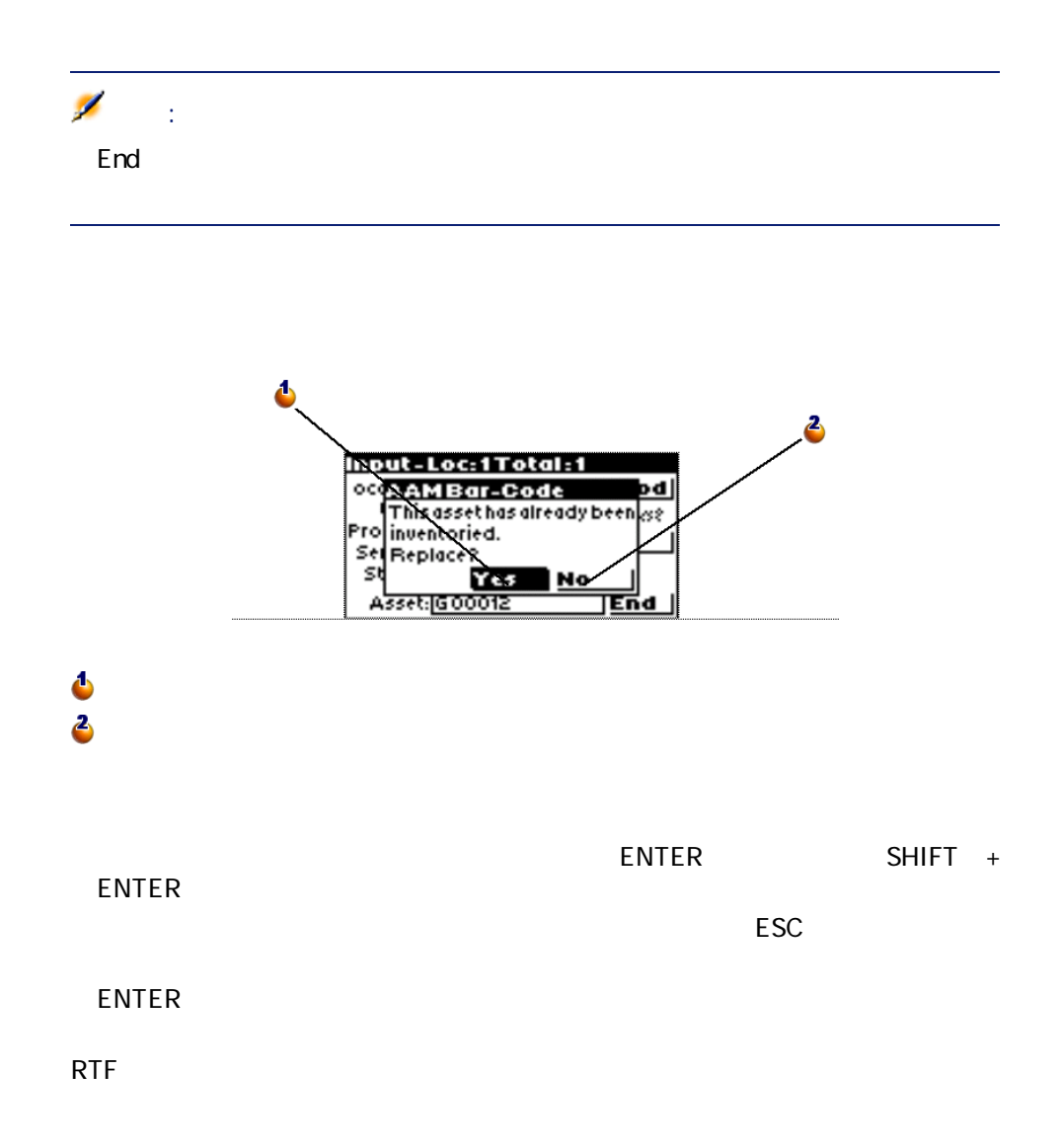

42 AssetCenter 4.2.0 -

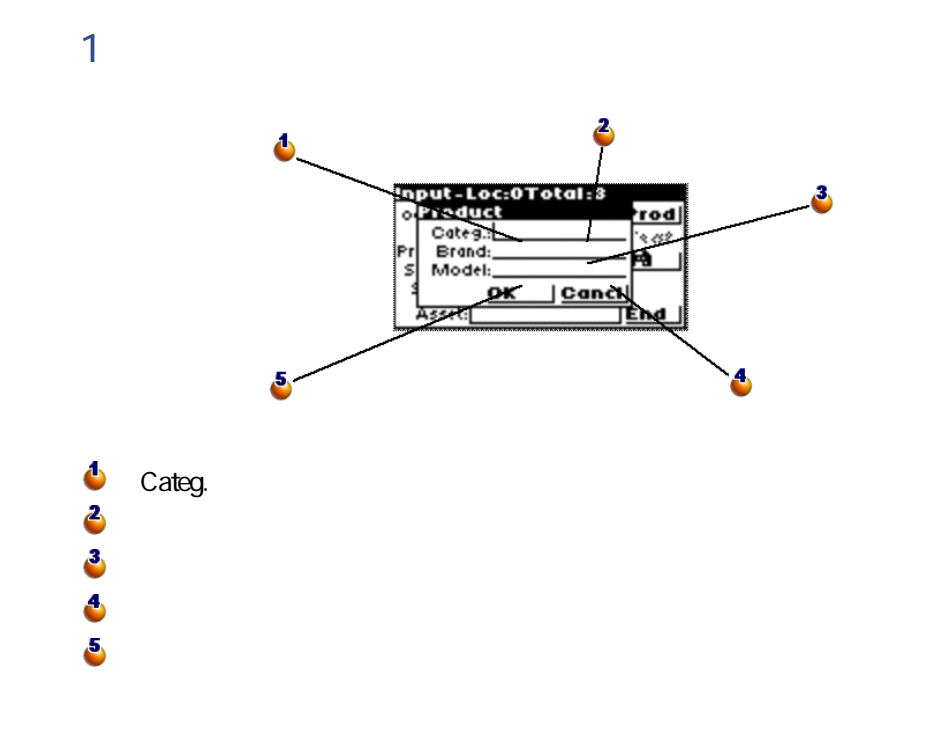

AssetCenter 4.2.0 - イムコード

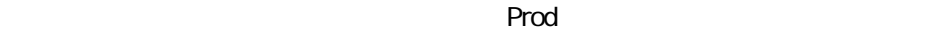

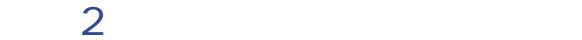

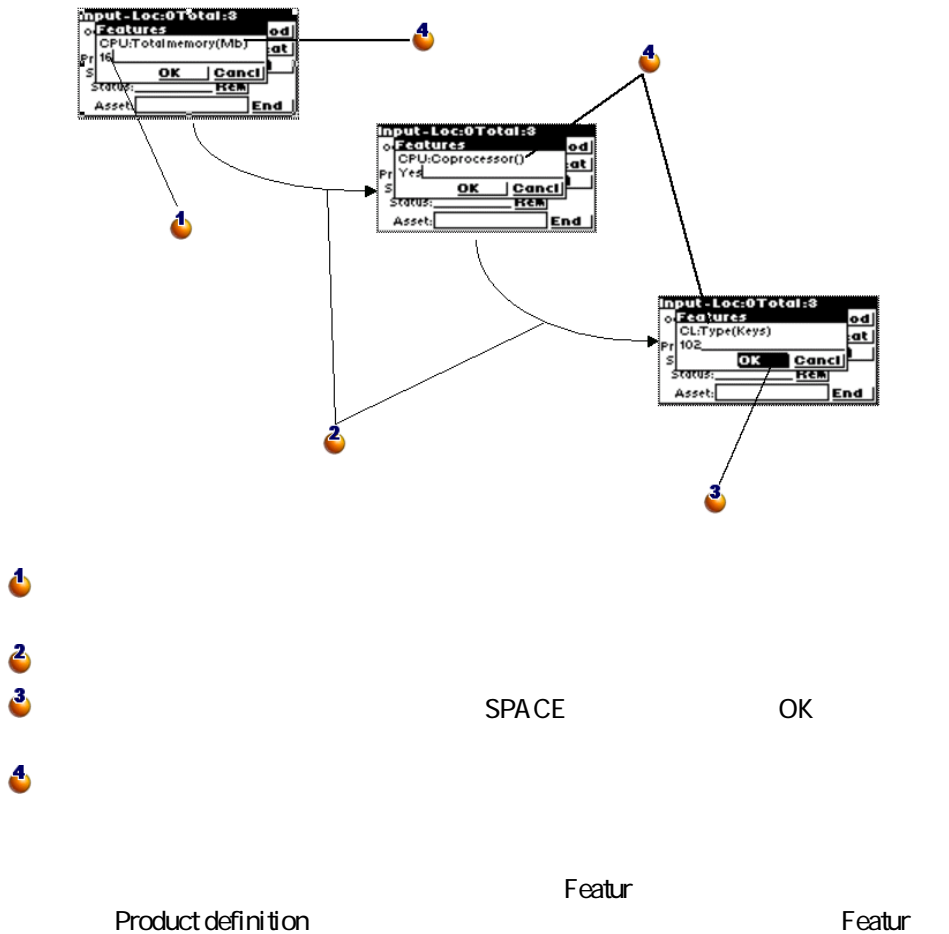

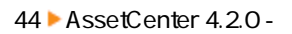

Δ matter.com/state/lexter.com/state/<br>
User:U24<br>
Product:(B12, Keyboard 1)<br>
Froduct:(B12, Keyboard 1)<br>
Serial#: SN465789<br>
Status: State: Rem<br>
Asset: 6000012 Prod Z  $3 -$ 2  $\ddot{\bullet}$ 場所とユーザを入力したら、**[Prod]**ボタンを選択し、各フィールドに入力 **Product** 

**手順3:資産の入力画面に戻って、資産を作成する**

AssetCenter 4.2.0 - イートリング

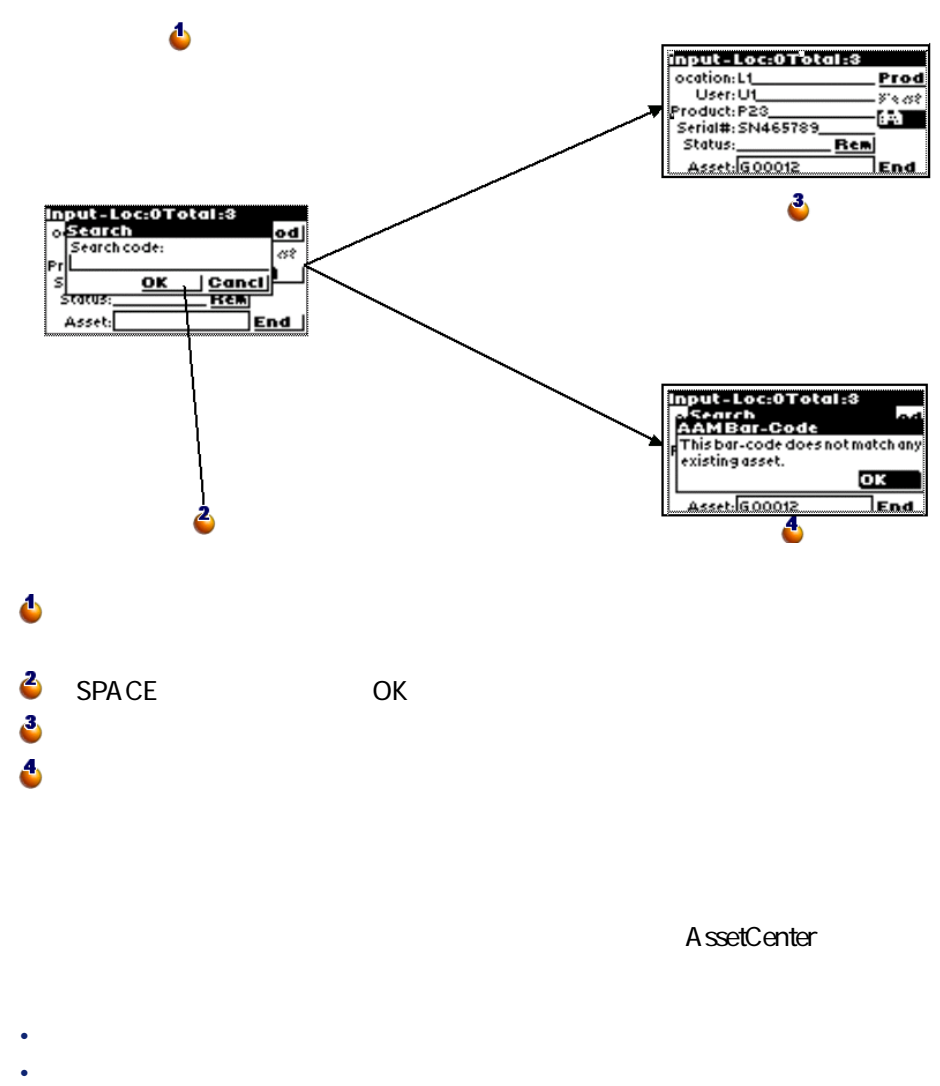

- 
- George State State State State State State State State State State State State State State State State State

46 AssetCenter 4.20 -

<span id="page-46-0"></span>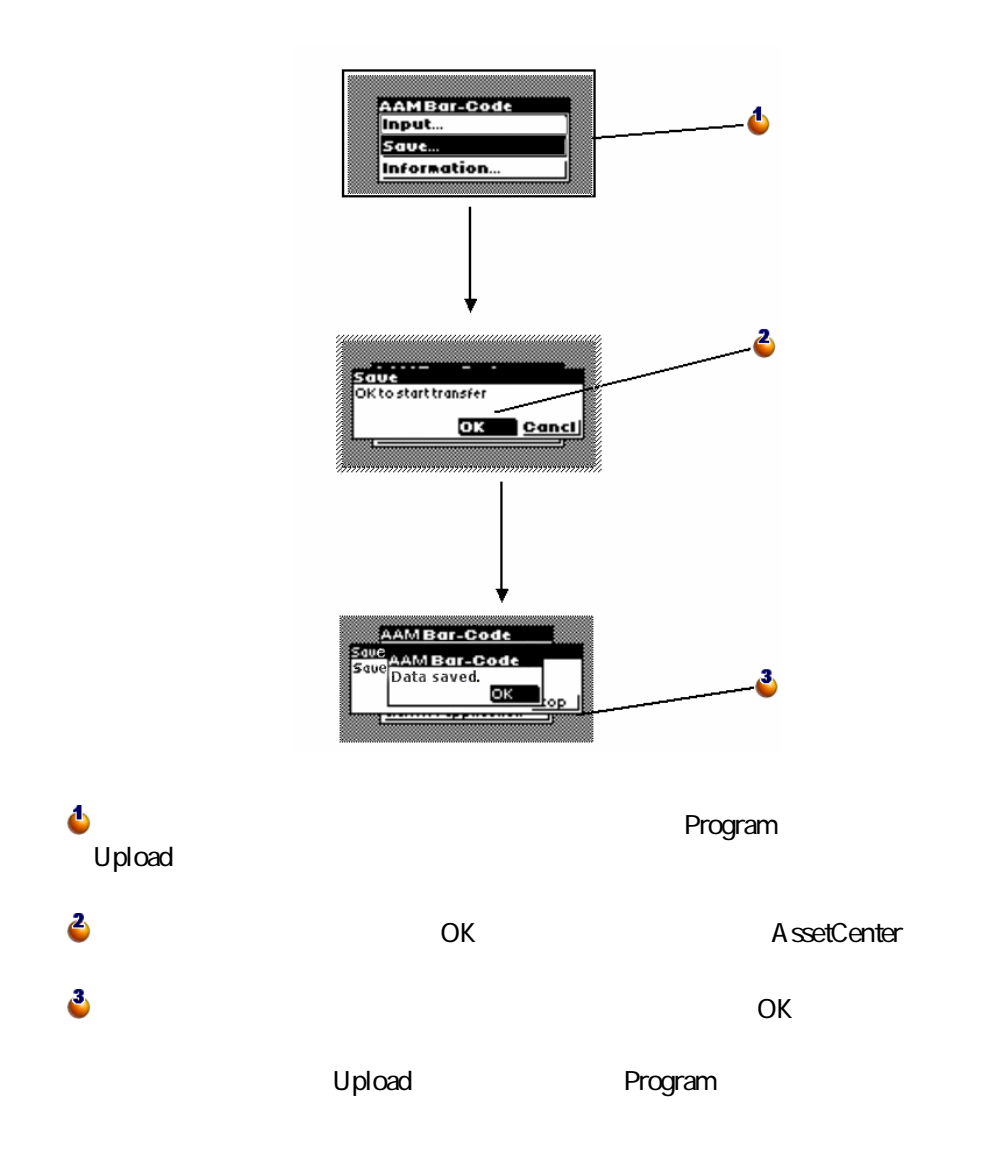

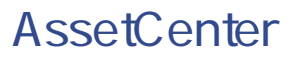

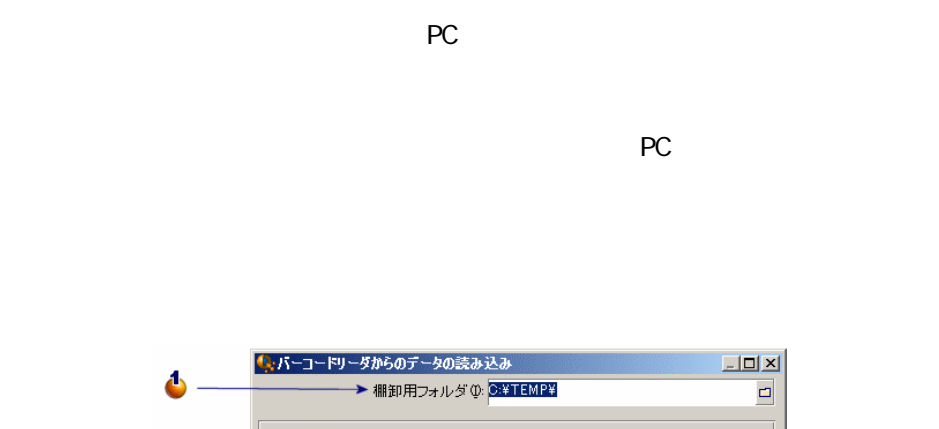

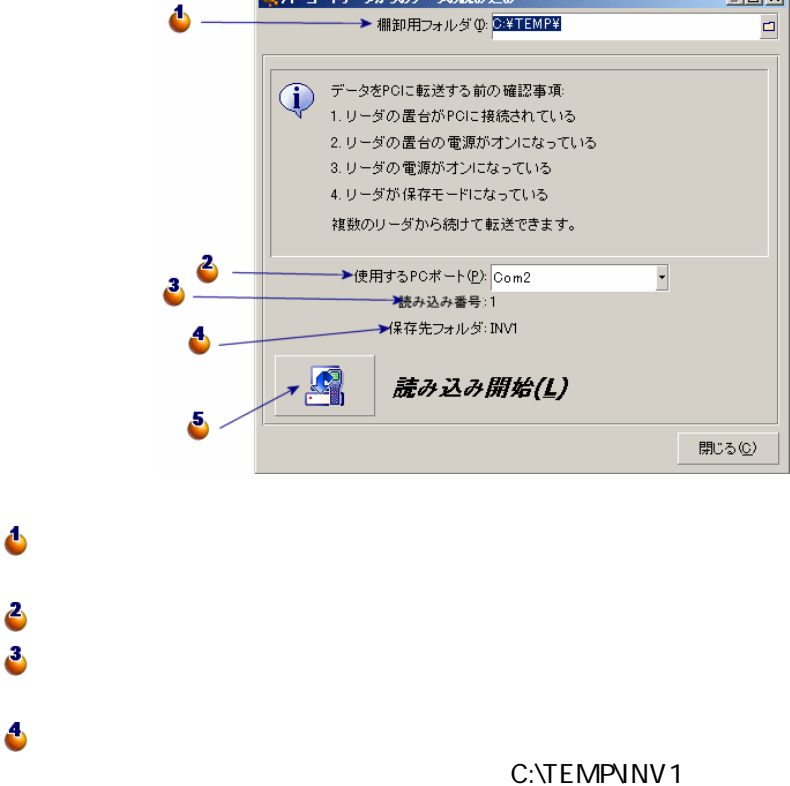

48 AssetCenter 4.20 -

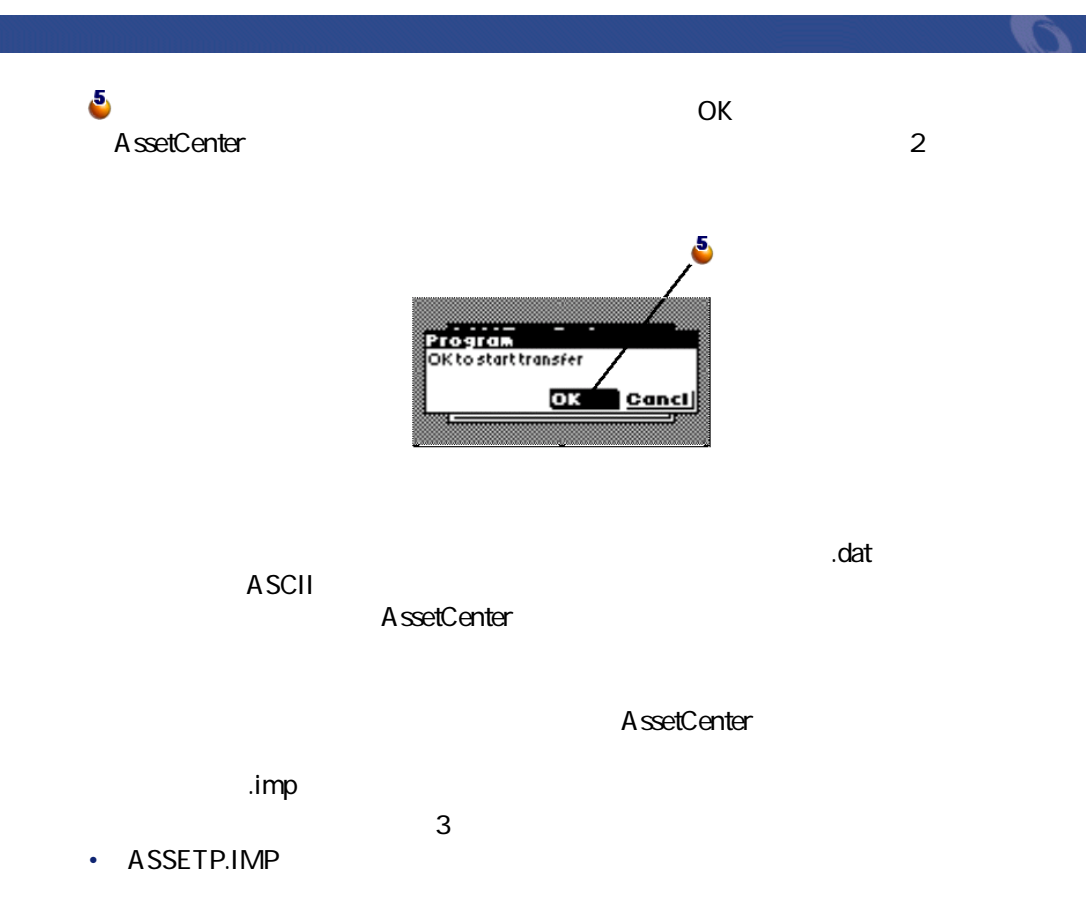

- <span id="page-48-0"></span>• **ASSETC.IMP**
- VAL.IMP ASSETC.IMP

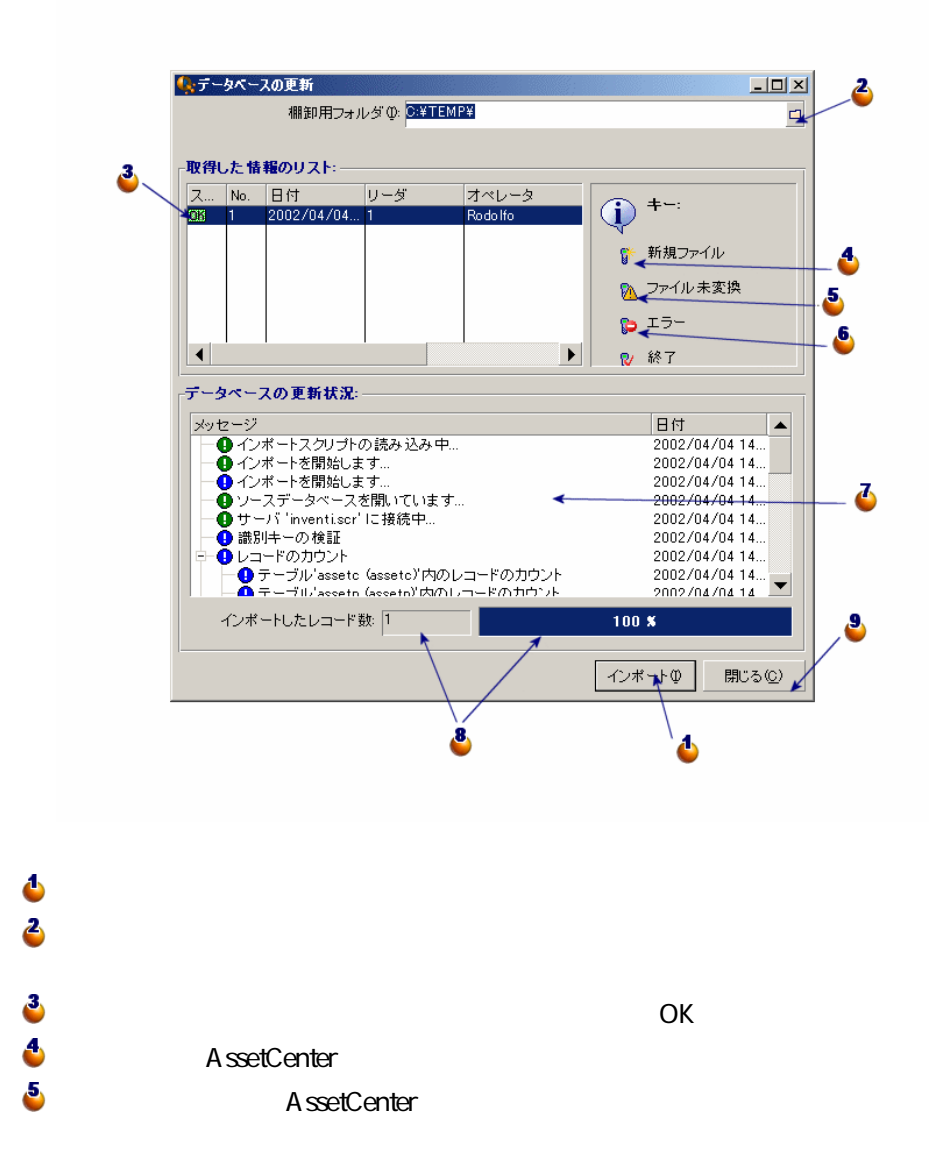

50 AssetCenter 4.2.0 -

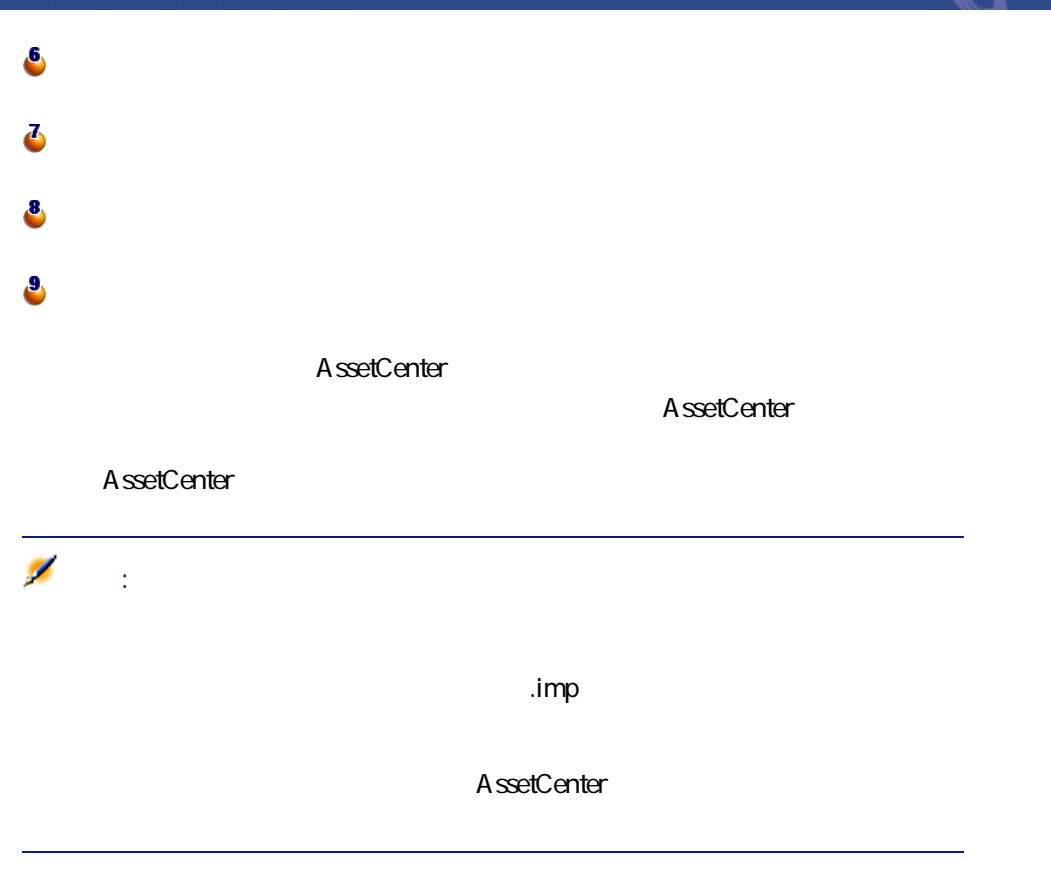

AssetCenter 4.2.0 - イライ

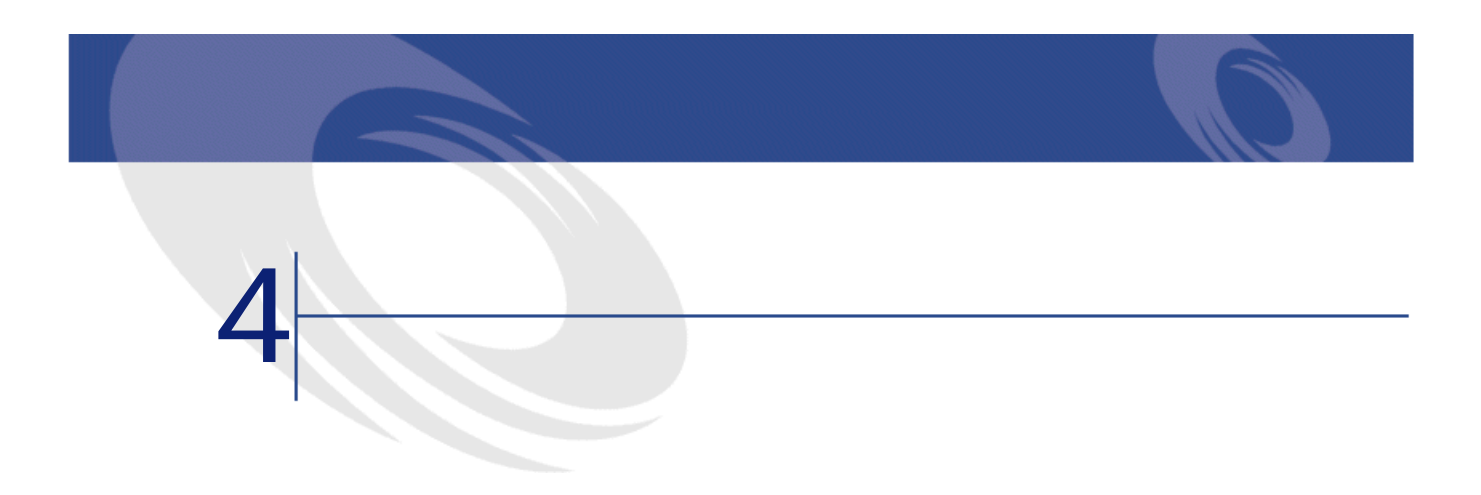

 $\overline{c}$ 

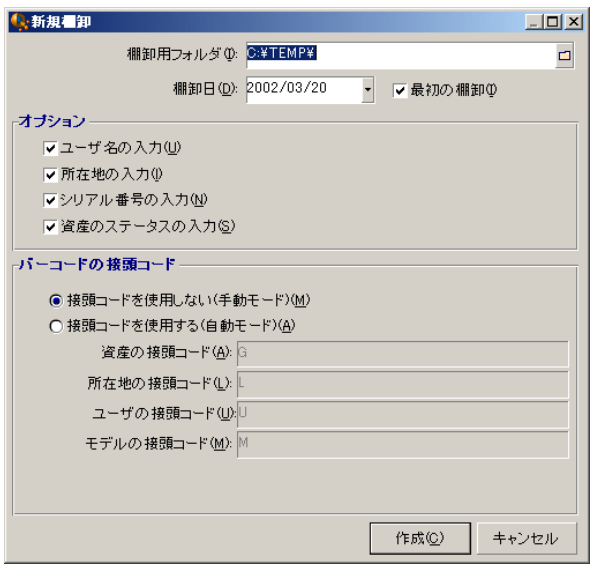

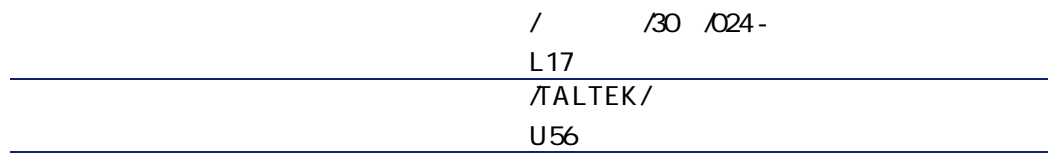

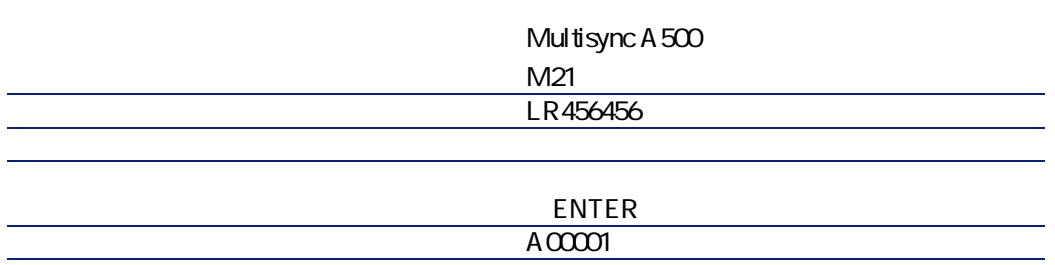

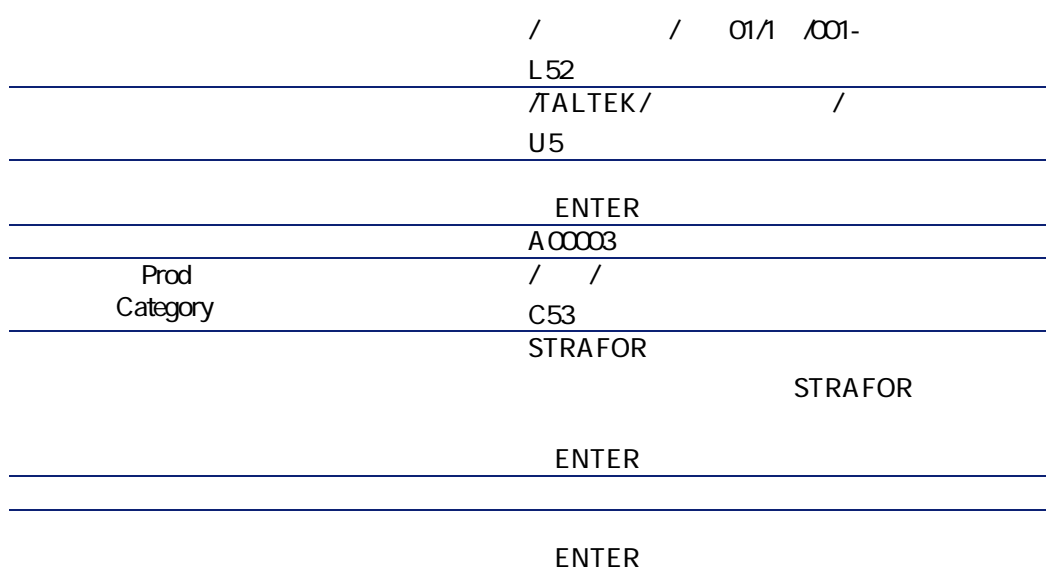

AssetCenter 4.2.0 - イラフ

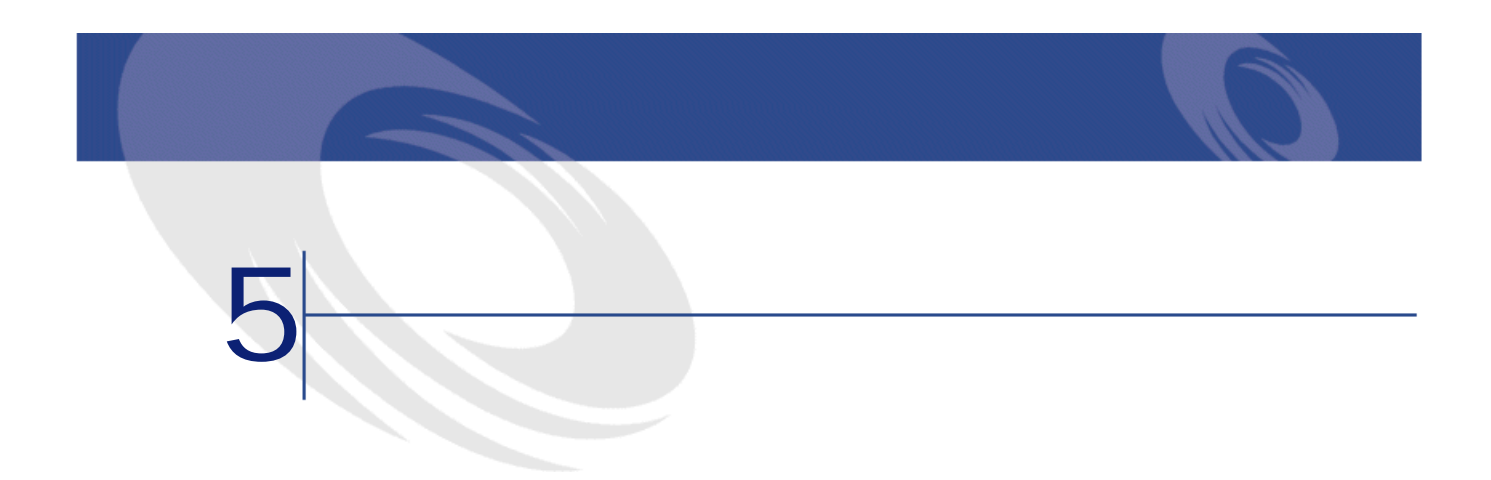

# CODE-39

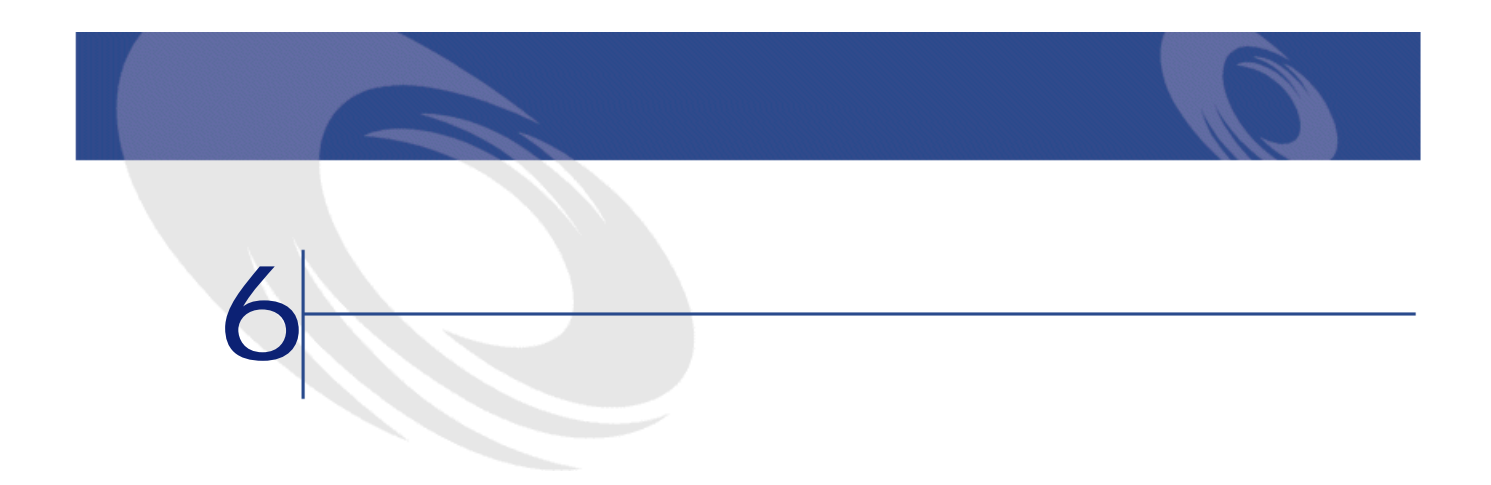

<span id="page-58-0"></span>**6.1.**  $\blacksquare$ 

**SQL名)**

AssetCenter

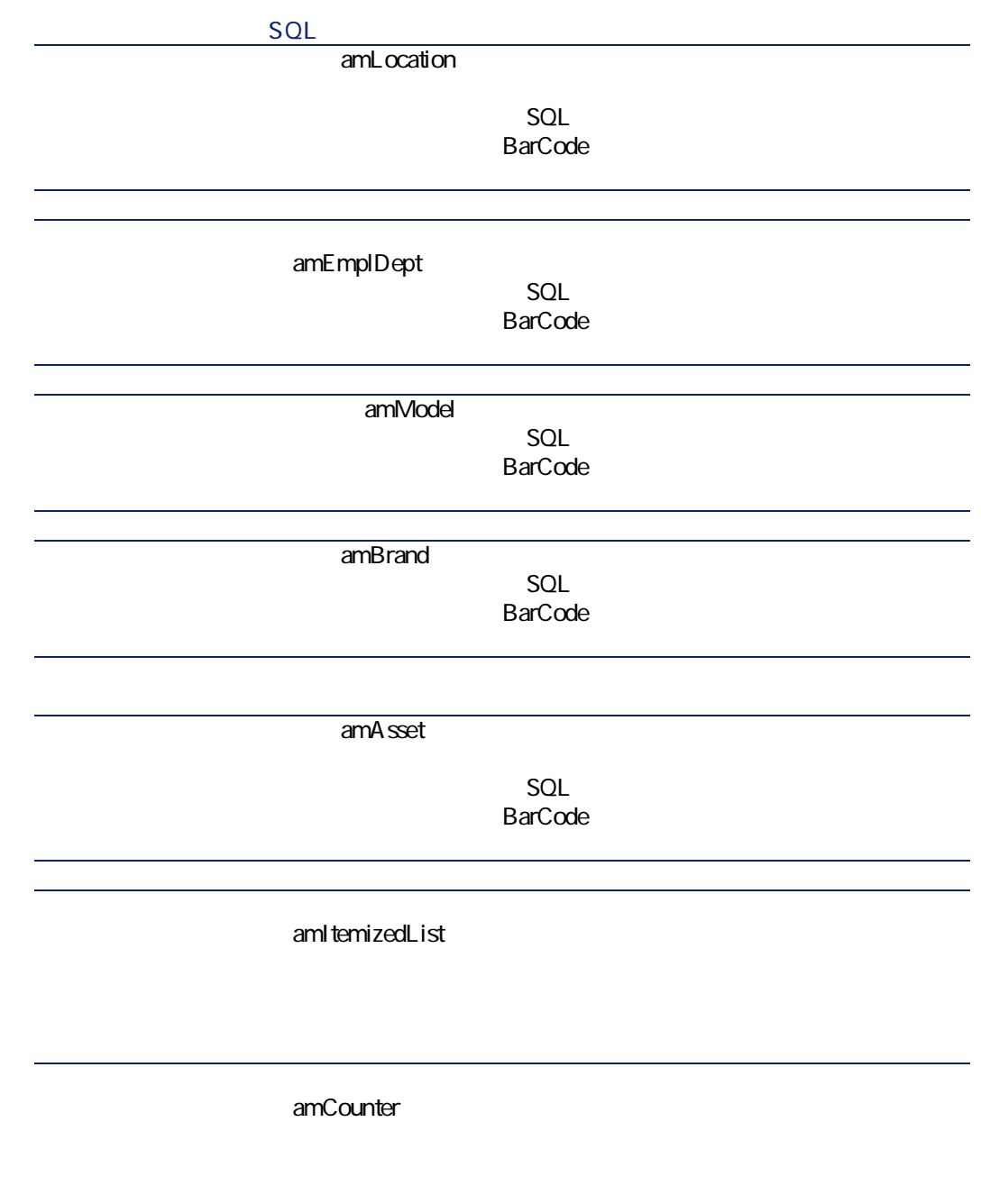

**SQL** 

(amFeature)

**表 6.2. テーブル(バーコードによる棚卸)- リスト**

 $\mathsf{SQL}$ 

amLocation

amEmplDept

AssetCenter 4.2.0 - イイントリック

<span id="page-61-0"></span>**テーブル名 テーブルのSQL名 テーブルにアクセス** amModel amBrand amAsset amItemizedList amCounter amFeature

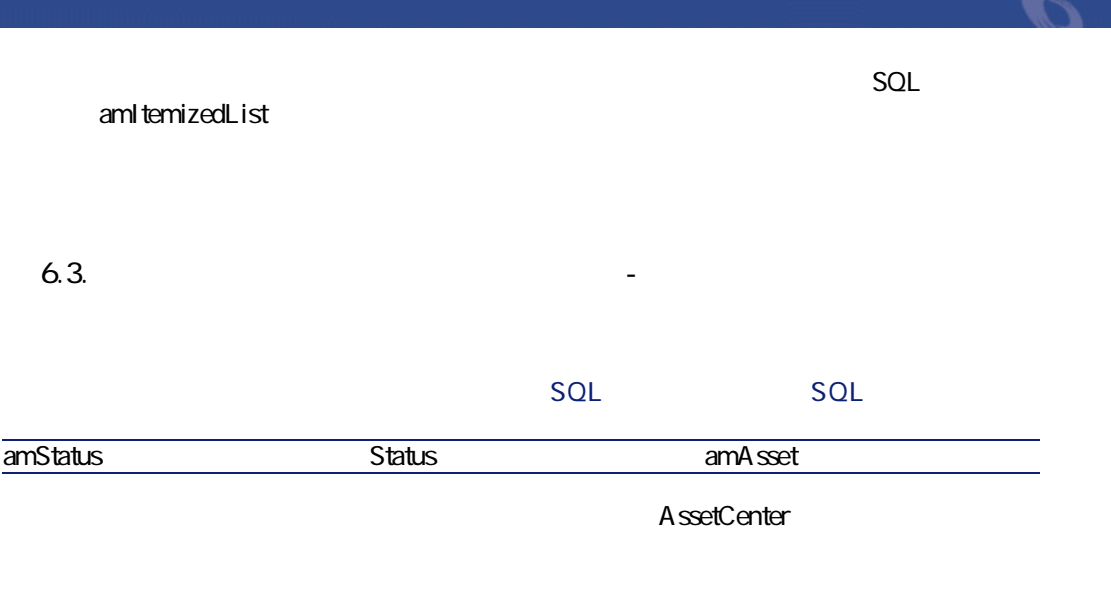

スクリプトの詳細に関しては、マニュアル**『AssetCenterの高度な使い方』 「ス**

<span id="page-62-0"></span>APIの使用に関する情報は、マニュアル**『プログラマーズリファレンス』**を参照

 $SQL$  amCounter

**6.4. a** 

**カウンタのSQL名 カウンタを使用するテーブ**

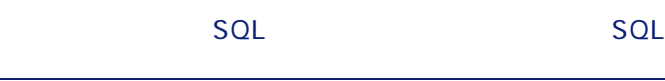

 $\overline{\phantom{a}}$ 

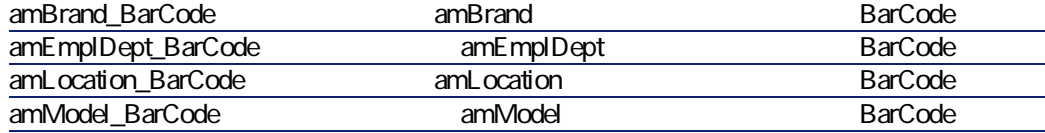

レポート レポート レポート レポート リスト レポート リスト レポート リスト

## **AssetCenter Server**

AssetCenter Server

AssetCenter

AssetCenter

AssetCenter Database Administrator

バーコードによる棚卸

**Crystal Reports** 

**AssetCenter Crystal Repports Crystal** 

AssetCenter

**AssetCenter** 

 $A$ ssetCenter

AssetCenter

**Database Structure** 

API

AssetCenter API

AssetCenter 4.2.0 - イトリング

AssetCenter 4.20 -

### **表 6.5. その他のマニュアル(バーコードによる棚卸)- 一覧**

 $\Lambda$ ssetCenter

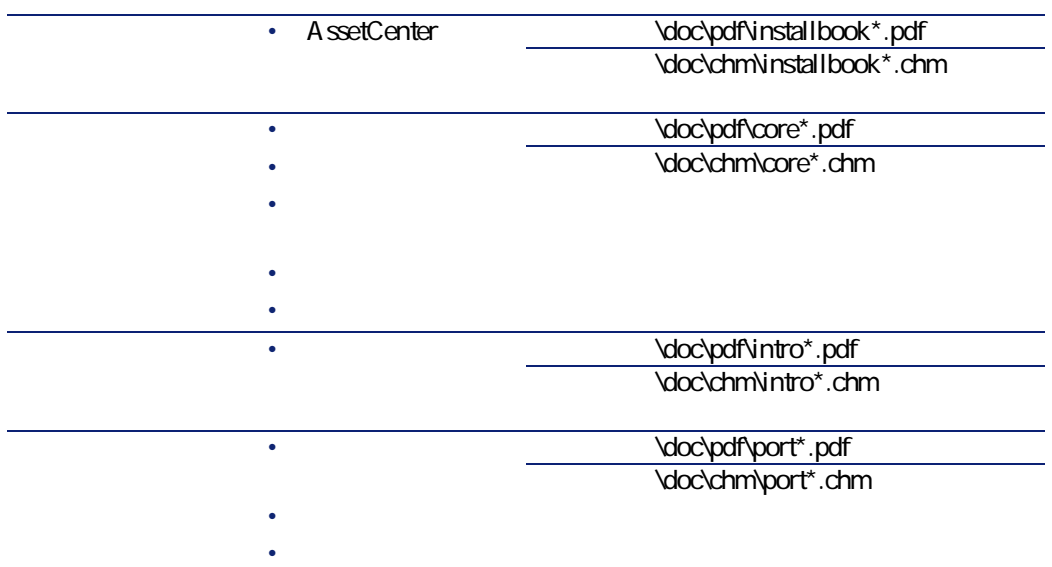

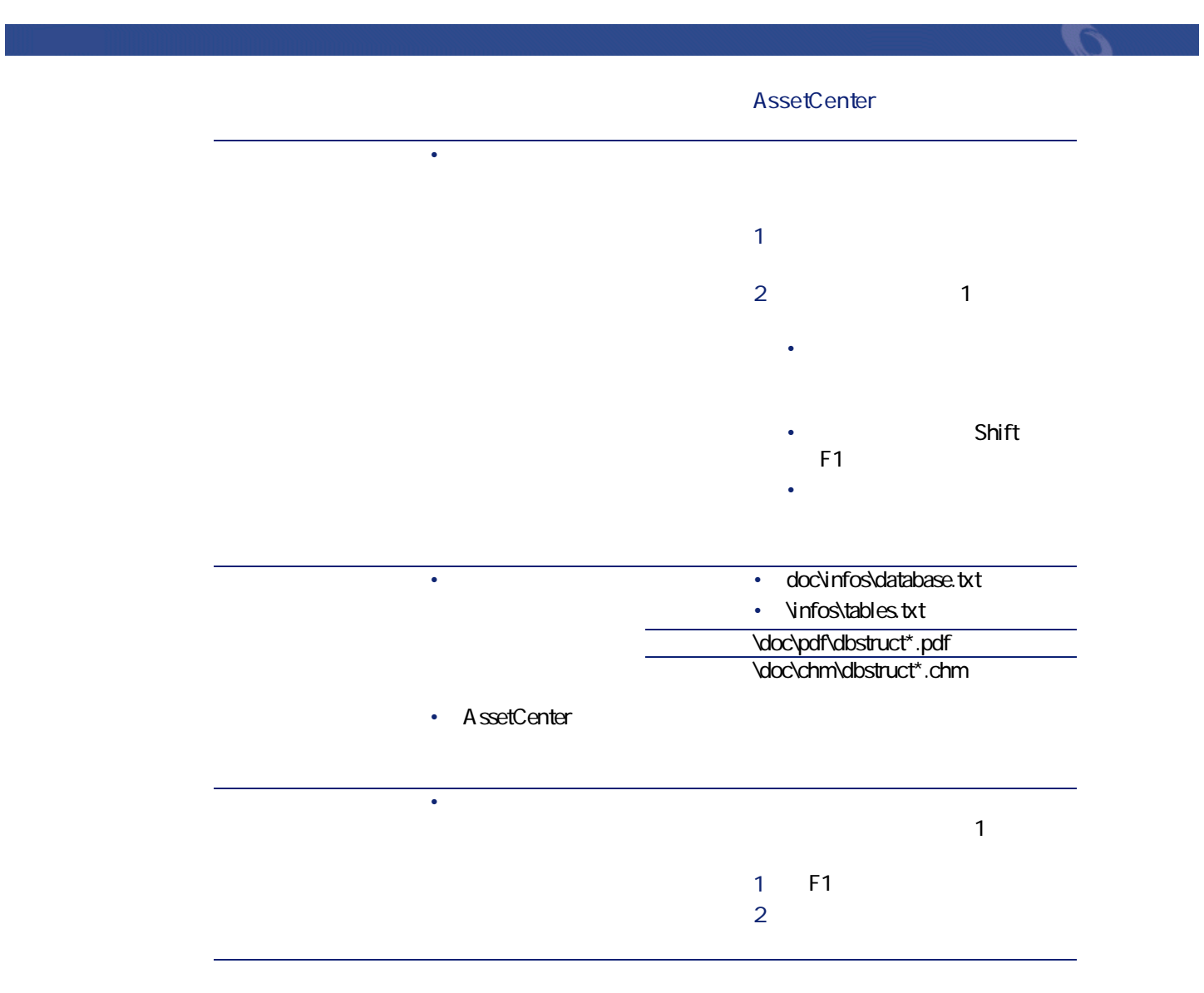

AssetCenter 4.2.0 - イインコード

# CODE-39

CODE-39

CODE-39

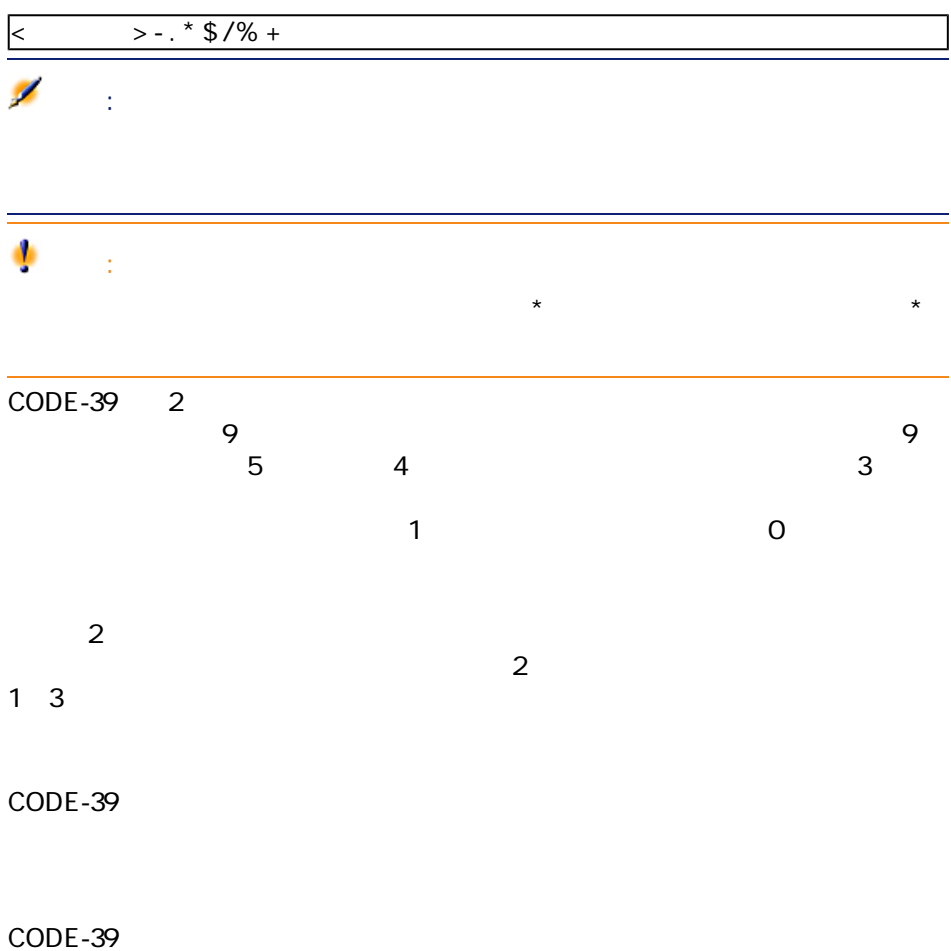

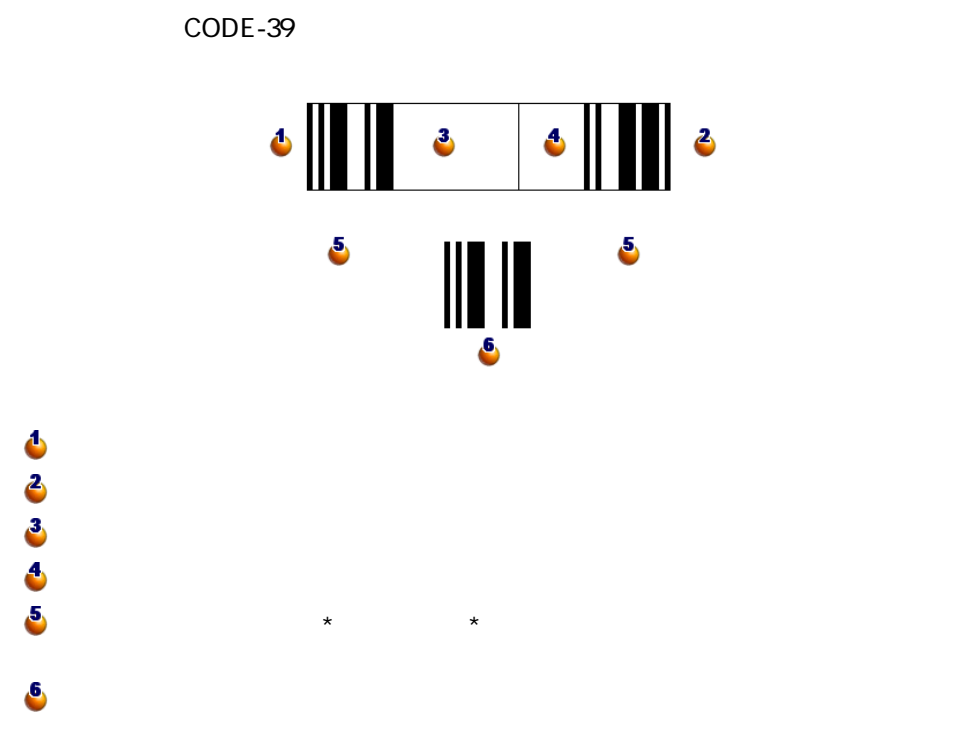

#### **ASCII文字 バイナリワード チェックキャラクタ**

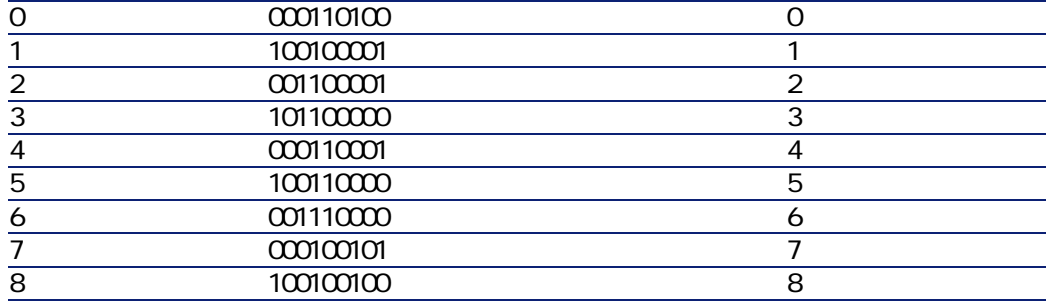

AssetCenter 4.2.0 - イタ

**ASCII** 

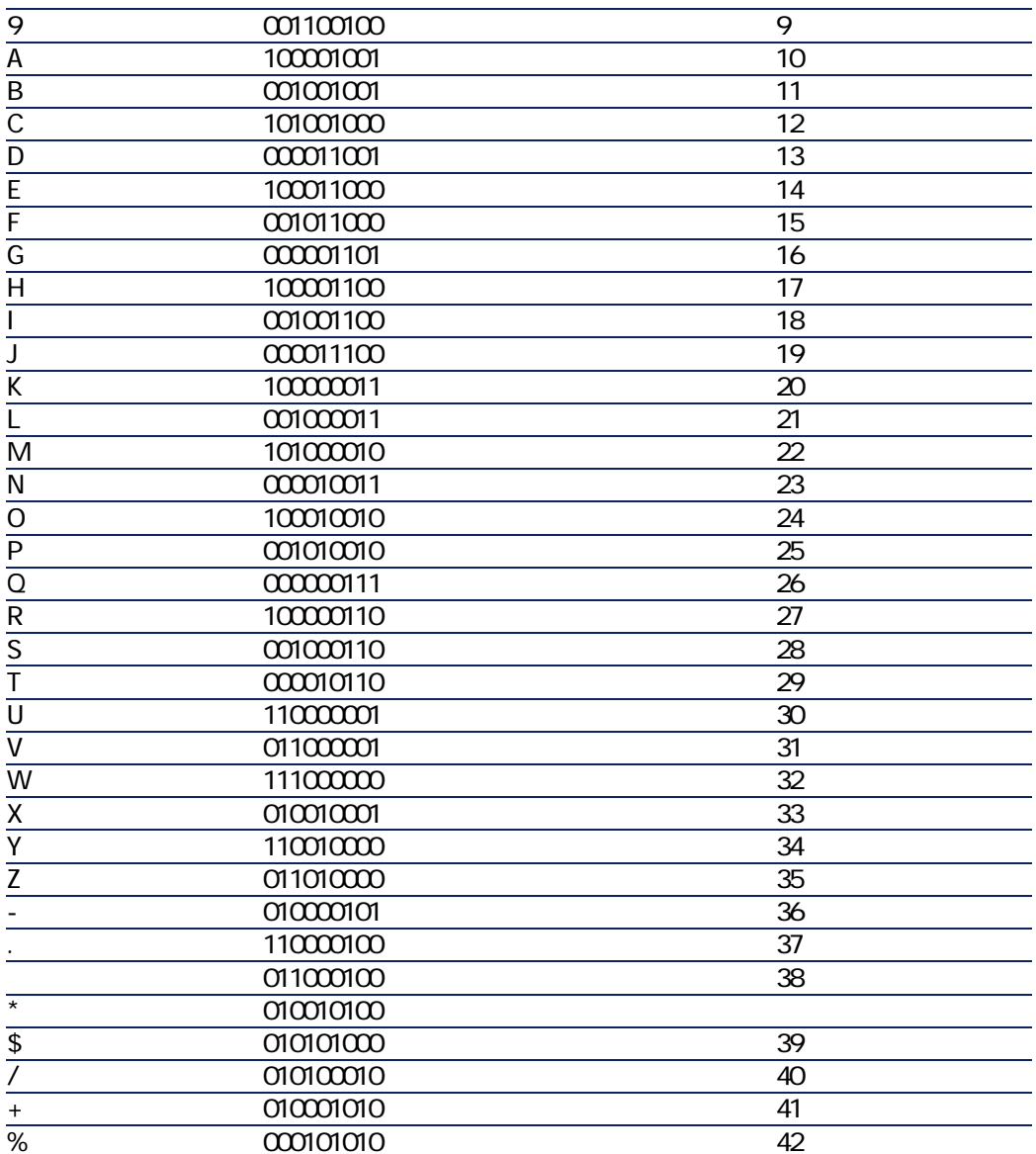

バーコードによる棚卸

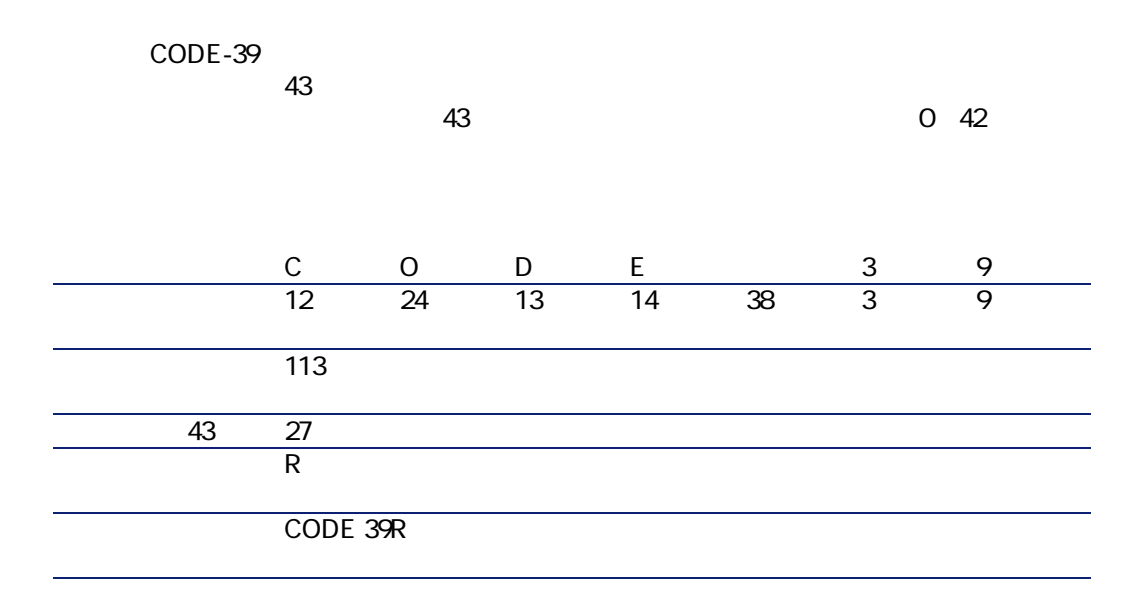

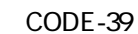

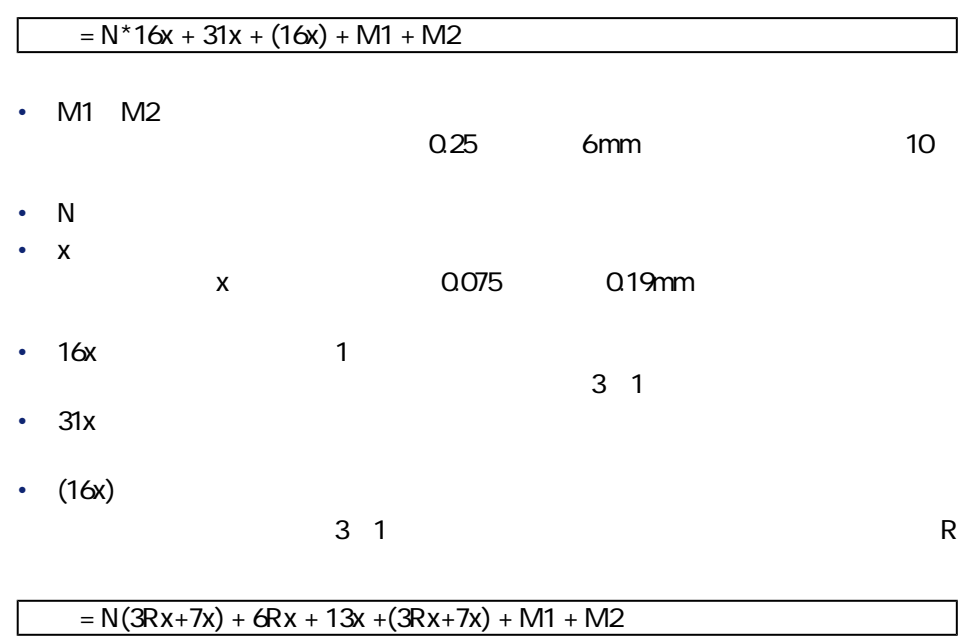

AssetCenter 4.2.0 - インフィー

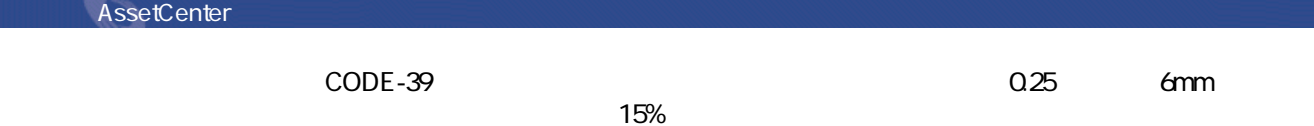
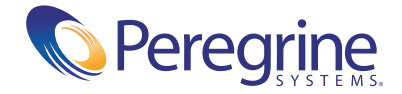